# **Podręcznik użytkownika**

# Wideodomofonu

Vidos

friendly technology

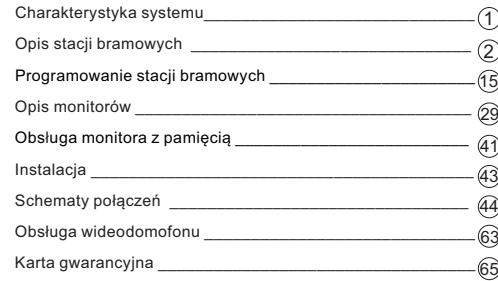

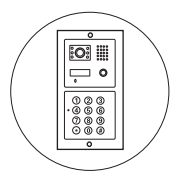

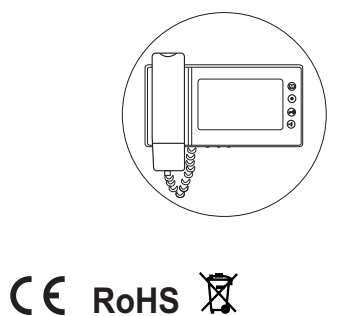

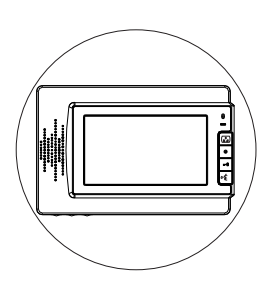

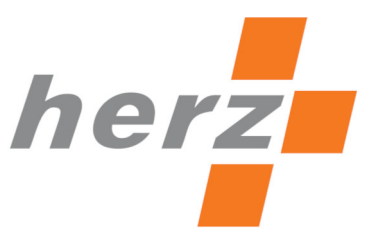

PPHU HERZ ul. Ługi 74, 05-400 Otwock vidos.info.pl tel.(22)788 10 44

Dystrybutor:

## **Uwagi wstępne**

Zanim przystąpisz do montażu i użytkowania urządzenia prosimy o dokładne zapoznanie się z niniejszą instrukcją obsługi . W razie jakichkolwiek problemów ze zrozumieniem jej treści prosimy o skontaktowanie się ze sprzedawcą urządzenia. Samodzielny montaż urządzenia i jego uruchomienie jest możliwe pod warunkiem posiadania podstawowej wiedzy z zakresu elektroniki oraz używania odpowiednich narzędzi. Zalecane jest dokonywanie montażu urządzenia przez wykwalifikowany personel. Producent nie odpowiada za uszkodzenia mogące wyniknąć z nieprawidłowego montażu czy eksploatacji urządzenia lub w wyniku dokonywania samodzielnych napraw i modyfikacji.

## **Opis stacji bramowych**

**S35 ..................................................................................................**

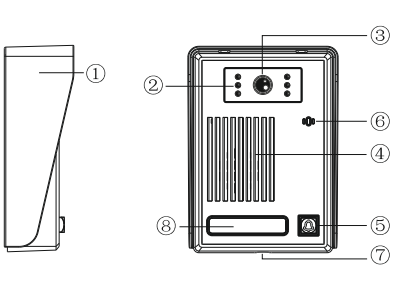

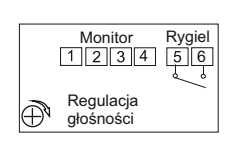

1: audio-czerwony 2: masa-niebieski 3: zasilanie kamery z monitora-żółty 4: video-biały

Wymiary: 95x132x44mm

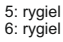

## **Charakterystyka systemu**

Wideodomofony Vidos to najwyższej klasy urządzenia, spełniające cały szereg funkcji. Charakteryzują się unikatowym wzornictwem i różnorodnymi możliwościami rozbudowy. System przeznaczony jest zarówno do instalacji w domach jedno jak i wielorodzinnych. Dla wygody użytkowników urządzenia te umożliwiają obsługę dwóch wejść, możliwe jest również podłączenie dodatkowych kamer CCTV. System może być rozbudowany o dodatkowe 3 monitory lub unifony w pełni zaspokajając potrzeby indywidualnego użytkownika. Funkcja podglądu zapewnia możliwość obserwacji obszaru w polu widzenia kamery w stacji bramowej jak również obrazu z dołączonej dodatkowej kamery CCTV. Obrazy można zarejestrować w pamięci wewnętrznej monitorów lub na karcie SD, która jest na wyposażeniu wybranych modeli.

Stacje bramowe wykonane z najwyższej jakości materiałów. Wyposażone w kamery o znakomitych parametrach posiadają podświetlenie LED IR, umożliwiające korzystanie z wideodomofonu także w nocy. Podświetlana na niebiesko klawiatura to nie tylko nowoczesny wygląd ale także dobra widoczność przycisków nawet w całkowitej ciemności. Obiektywy w kamerach posiadają możliwość regulacji kąta widzenia w pionie i poziomie. Umożliwia to dostosowanie stacji do naszych indywidualnych potrzeb. Wszystkie monitory znajdujące się w naszej ofercie współpracują ze wszystkimi stacjami bramowymi. Wyjątkiem jest seria M900, w której możemy rozbudowywać system o monitory z tej samej serii.

### **S36 ..................................................................................................**

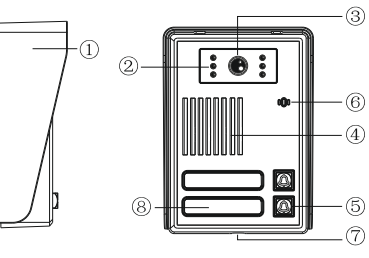

Wymiary: 95x132x43mm

**Uwaga!** Należy zdjąć zworkę J3 we wszystkich monitorach i unifonach

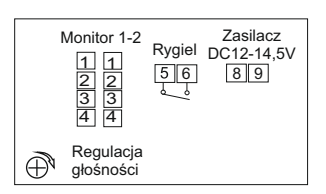

1: audio-czerwony 2: masa-niebieski 3: zasilanie kamery z monitora-żółty 4: video-biały

5: rygiel 6: rygiel

8: zasilacz DC 12-14,5V (+) czerwony 9: zasilacz DC12-14,5V (-) czarny

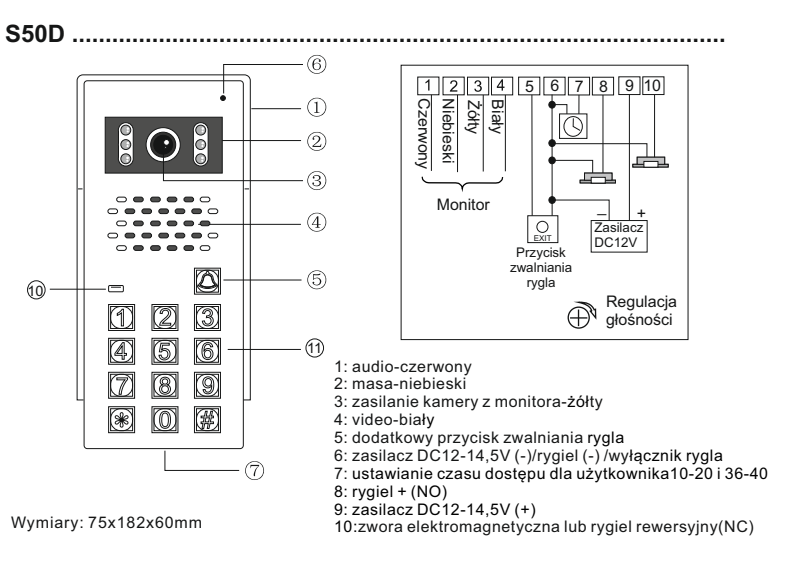

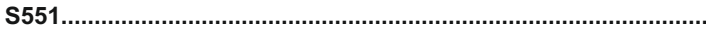

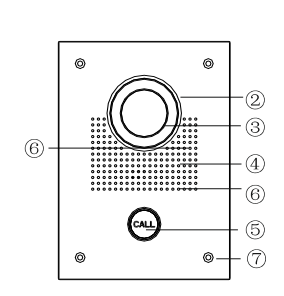

Wymiary: 150x203x55mm Wymiary puszki: 130x183x50mm

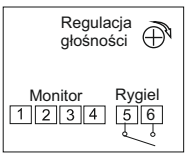

- 1: audio-czerwony 2: masa-niebieski 3: zasilanie kamery
- z monitora-żółty
- 4: video-biały
- 5: rygiel-czarny 6: rygiel-czarny

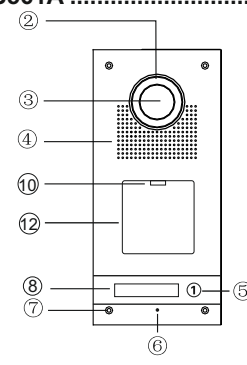

Wymiary: 120x250x51mm Wymiary puszki: 110x240x46mm

 $(1)$  $(2)$  $(3)$ 

 $(4)(5)(6)$ 

 $(7)$   $(8)$   $(9)$ 

 $\circledast$  (0) (#)

ഭ

 $(10)$  $(1)$ 

 $\mathcal{L}$ 

 $(2)$ 

3

Wymiary: 120x250x51mm Wymiary puszki: 110x240x46mm

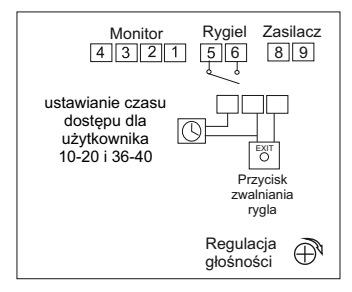

1: audio-czerwony 2: masa-niebieski

3: zasilanie kamery z monitora-żółty 4: video-biały

5: rygiel 6: rygiel

**S561D .............................................................................................**

8: zasilacz DC12-14,5V(+ ) czerwony 9: zasilacz DC12-14,5V (-) czarny

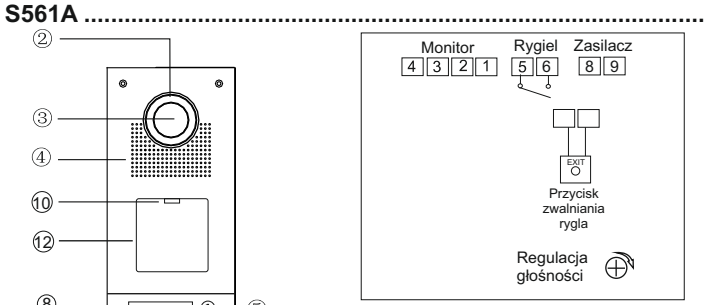

1: audio-czerwony

- 2: masa-niebieski
- 3: zasilanie kamery z monitora-żółty 4: video-biały

5: rygiel 6: rygiel

8: zasilacz DC12-14,5V (+) czerwony 9: zasilacz DC12-14,5V (-) czarny

**S562A ..............................................................................................**

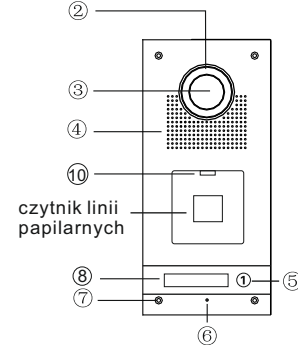

Wymiary: 120x250x51mm Wymiary puszki: 110x240x46mm

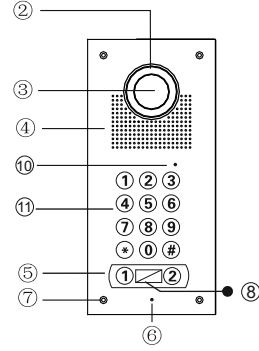

Wymiary: 120x250x51mm Wymiary puszki: 110x240x46mm

#### **Uwaga!**

Należy zdjąć zworkę J3 we wszystkich monitorach i unifonach

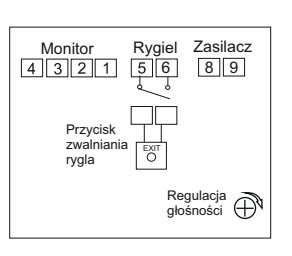

- 1: audio-czerwony 2: masa-niebieski
- 3: zasilanie kamery z monitora-żółty 4: video-biały

5: rygiel 6: rygiel

**S562D ...............................................................................................**

8: zasilacz DC12-14,5V (+) czerwony 9: zasilacz DC12-14,5V (-) czarny

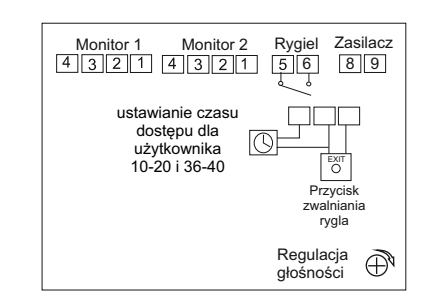

- 1: audio-czerwony
- 2: masa-niebieski
- 3: zasilanie kamery z monitora-żółty
- 4: video-biały

5: rygiel

6: rygiel

8: zasilacz DC12-14,5V (+) czerwony 9: zasilacz DC12-14,5V (-) czarny

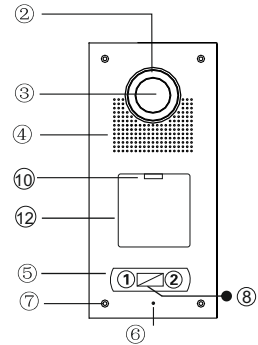

Wymiary: 120x250x51mm Wymiary puszki: 110x240x46mm

#### **Uwaga!**

Należy zdjąć zworkę J3 we wszystkich monitorach i unifonach

#### **S563 / S564 .....................................................................................**

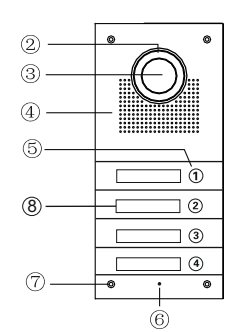

Wymiary: 120x250x51mm Wymiary puszki: 110x240x46mm

#### **Uwaga!**

Należy zdjąć zworkę J3 we wszystkich monitorach i unifonach

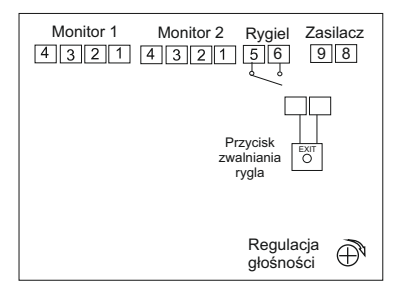

1: audio-czerwony

- 2: masa-niebieski
- 3: zasilanie kamery z monitora-żółty
- 4: video-biały

5: rygiel 6: rygiel

8: zasilacz DC12-14,5V (+) czerwony 9: zasilacz DC12-14,5V (-) czarny

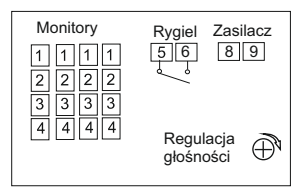

1: audio-czerwony 2: masa-niebieski

3: zasilanie kamery z monitora-żółty 4: video-biały

5: rygiel 6: rygiel

8: zasilacz DC12-14,5V (+) czerwony 9: zasilacz DC12-14,5V (-) czarny

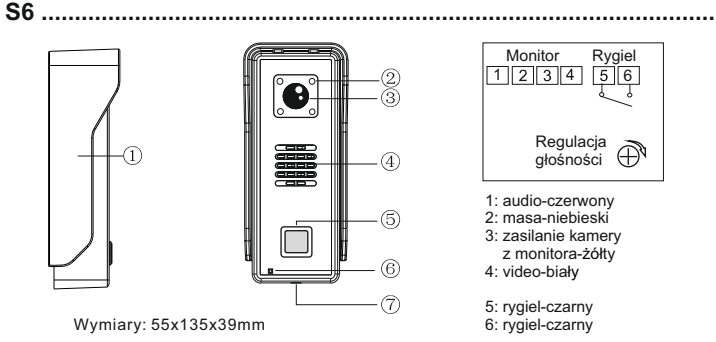

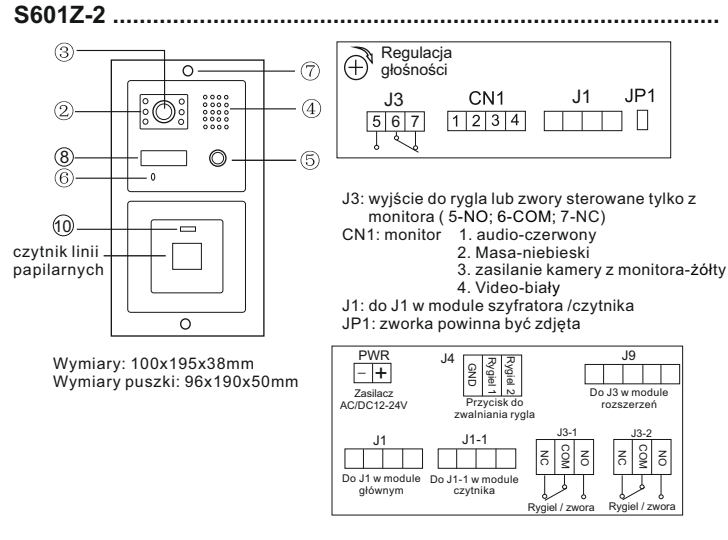

PWR: zasilacz DC12V-14,5V + : czerwony - : czarny J4: dodatkowy przycisk zwalniania rygla J9: do J3 w module rozszerzeń J1: do J1 w module głównym J1-1: do J1-1 w module czytnika J3-1: rygiel lub zwora - strefa 1 J3-2: rygiel lub zwora - strefa 2

NO

 $\overline{5}$ <sub>6</sub>

### **S602 / S603 .......................................................................................**

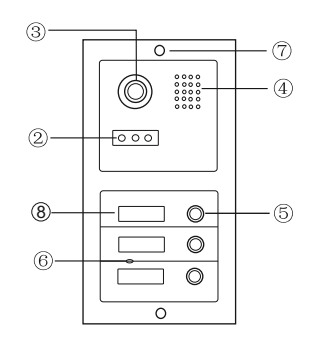

Wymiary: 100x195x38mm Wymiary puszki: 96x190x50mm

#### **Uwaga!**

Należy zdjąć zworkę J3 we wszystkich monitorach i unifonach

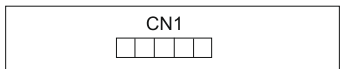

CN1: do CN10 w module głównym

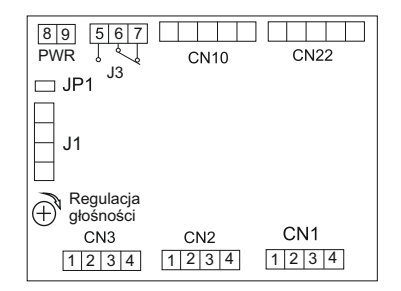

PWR: zasilacz DC12V-14,5V 8. (+) czerwony  $9. ($ - $)$  czarny

J3: rygiel lub zwora ( 5-NO; 6-COM; 7-NC)

CN10: do modułu kamery

CN22: do następnego modułu z przyciskami wywołania

JP1: zworkę zdjąć tylko w przypadku podłączenia zamka szyfrowego lub czytnika kart

J1: do J1 w module szyfratora /czytnika

CN1-CN3: monitory

- 1. audio-czerwony
- 2. masa-niebieski
- 3. zasilanie kamery z monitora-żółty
- 4. Video-biały

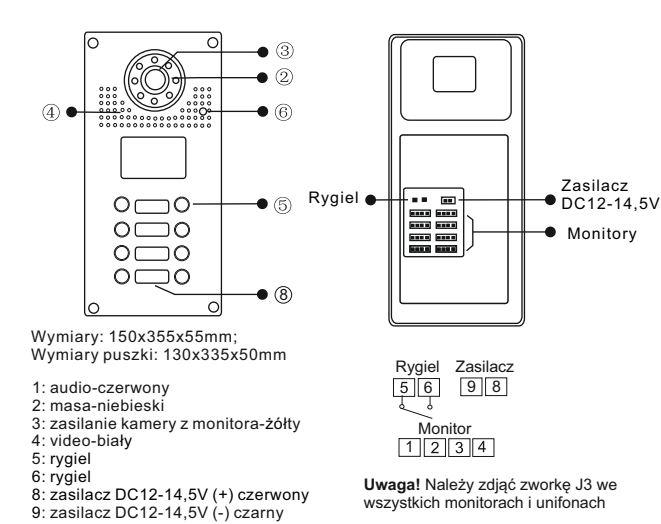

**S601 .................................................................................................**

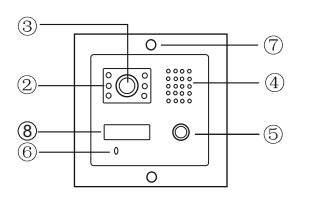

Wymiary: 100x110x38mm Wymiary puszki: 96x105x50mm

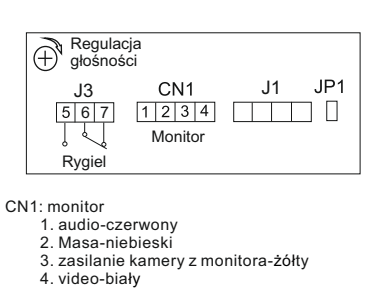

J3: rygiel lub zwora ( 5-NO; 6-COM; 7-NC)

- J1: do modułu szyfratora /czytnika
- JP1: zworkę zdjąć tylko w przypadku podłączenia zamka szyfrowego lub czytnika kart

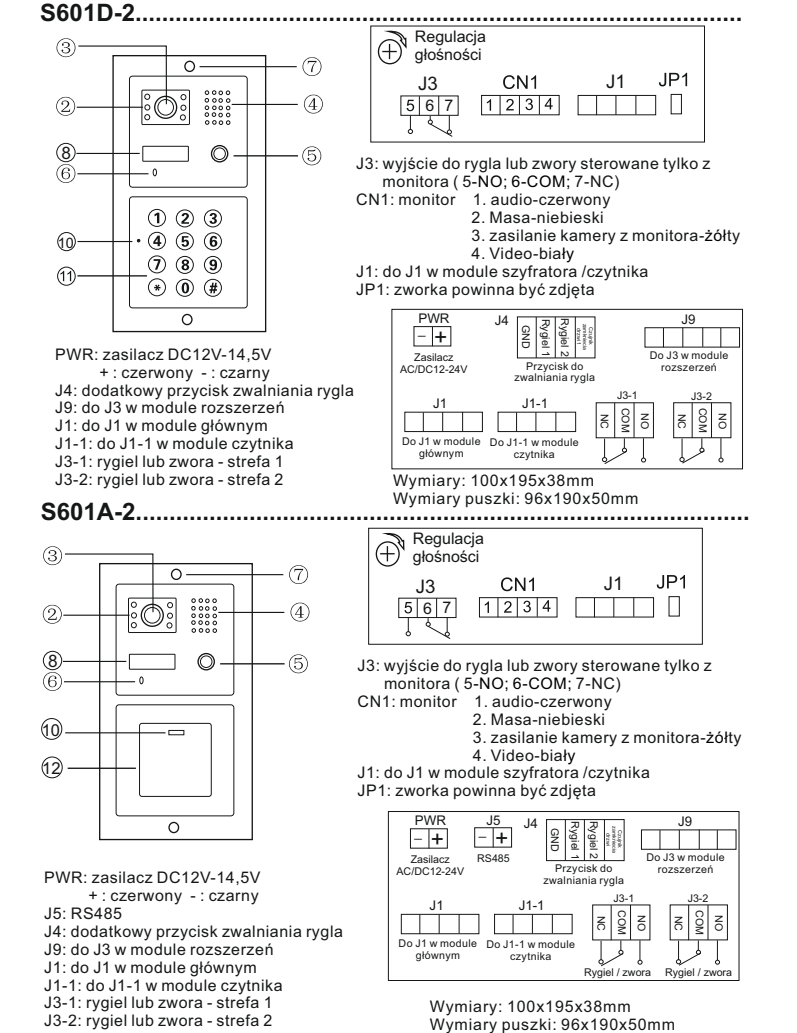

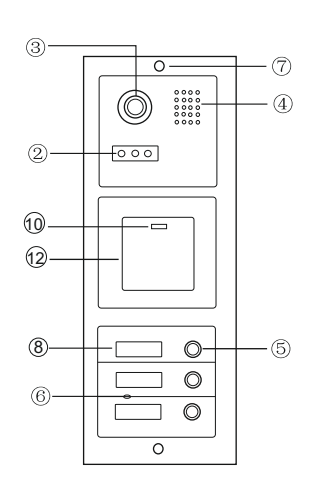

Wymiary: 100x280x38mm Wymiary puszki: 96x275x50mm

**Uwaga!**

Należy zdjąć zworkę J3 we wszystkich monitorach i unifonach

PWR: zasilacz DC 12-14,5V 8. (+) czerwony  $9.(\cdot)$  czarny J3: wyjście do rygla lub zwory sterowane tylko z monitora ( 5-NO; 6-COM; 7-NC) CN10: do modułu kamery CN22: do następnego modułu z przyciskami wywołania JP1: zworka powinna być zdjęta J1: do J1 w module szyfratora /czytnika CN1-CN3: monitory

1. audio-czerwony

2. Masa-niebieski

3. zasilanie kamery z monitora-żółty

4. Video-biały

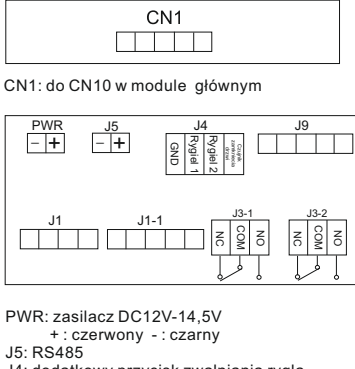

J4: dodatkowy przycisk zwalniania rygla J9: do J3 w module rozszerzeń J1: do J1 w module głównym J1-1: do J1-1 w module czytnika J3-1: rygiel lub zwora - strefa 1 J3-2: rygiel lub zwora - strefa 2

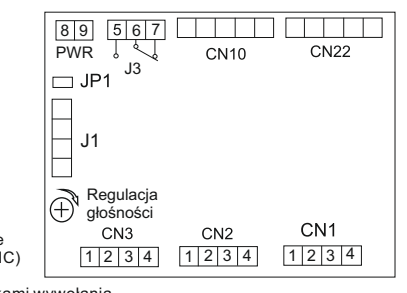

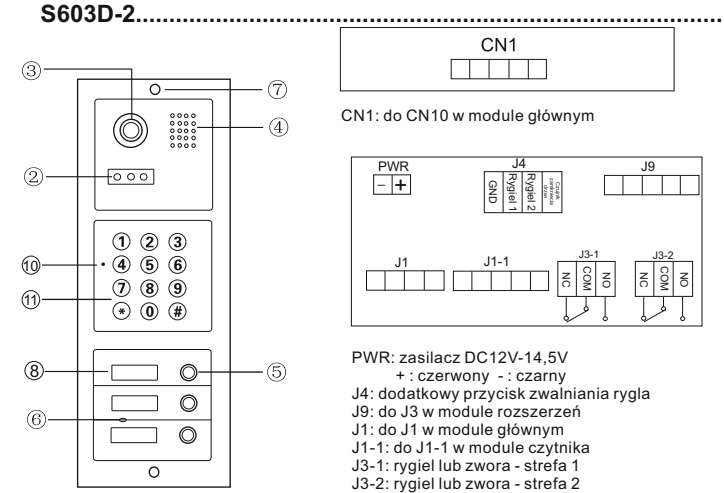

 $CM1$  $\Box$ 

CN1: do CN10 w module głównym

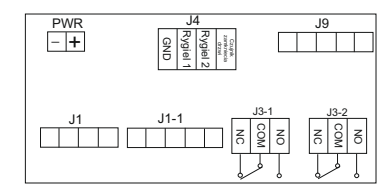

PWR: zasilacz DC12V-14,5V + : czerwony - : czarny J4: dodatkowy przycisk zwalniania rygla J9: do J3 w module rozszerzeń J1: do J1 w module głównym J1-1: do J1-1 w module czytnika J3-1: rygiel lub zwora - strefa 1 J3-2: rygiel lub zwora - strefa 2

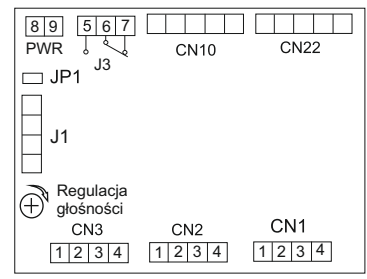

 tylko z monitora ( 5-NO; 6-COM; 7-NC) CN10: do modułu kamery CN22: do następnego modułu z przyciskami wywołania

JP1: zworka powinna być zdjęta

J1: do J1 w module szyfratora /czytnika

J3: wyjście do rygla lub zwory sterowane

CN1-CN3: monitory

**Uwaga!**

Należy zdjąć zworkę J3 we wszystkich monitorach i unifonach

PWR: zasilacz DC 12-14,5V 8. (+) czerwony 9. (-) czarny

Wymiary: 100x280x38mm Wymiary puszki: 96x275x50mm

- 1. audio-czerwony
- 2. Masa-niebieski
- 3. zasilanie kamery z monitora-żółty
- 4. Video-biały

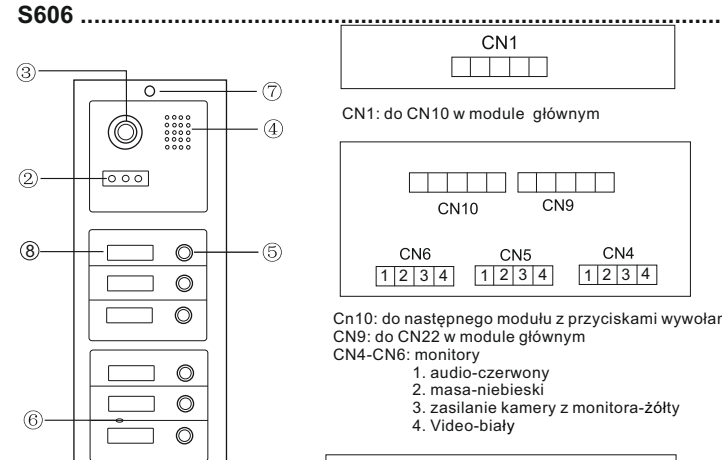

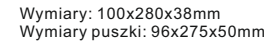

 $\Omega$ 

#### **Uwaga!**

Należy zdjąć zworkę J3 we wszystkich monitorach i unifonach

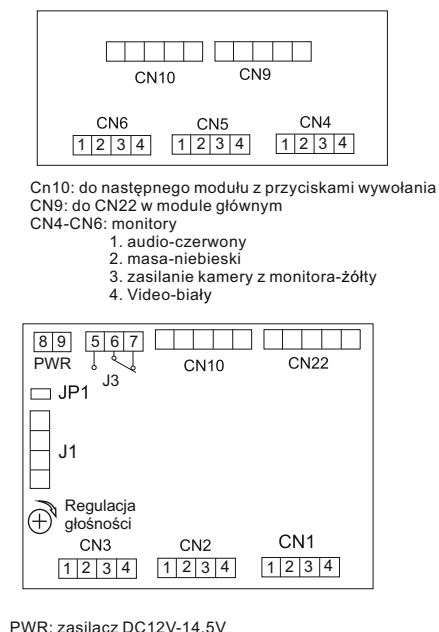

 8. (+) czerwony  $9.$  $(\cdot)$  czarny

 J3: rygiel lub zwora ( 5-NO; 6-COM; 7-NC) CN10: do modułu kamery CN22: do następnego modułu z przyciskami wywołania JP1: zworkę zdjąć tylko w przypadku podłączenia zamka szyfrowego lub czytnika kart J1: do J1 w module szyfratora /czytnika

CN1-CN3: monitory

- 1. audio-czerwony
- 2. Masa-niebieski
- 3. zasilanie kamery z monitora-żółty
- 4. Video-biały

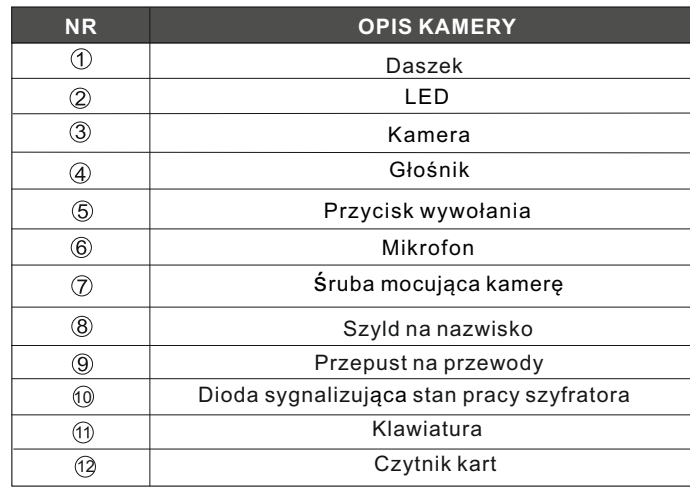

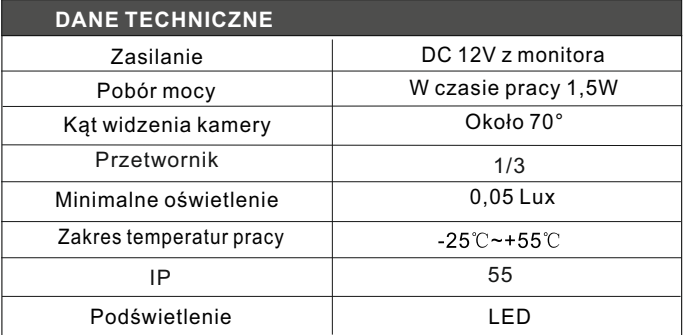

#### **Programowanie stacji bramowej z czytnikiem zbliżeniowym S601A-2; S603A-2**

Czytnik zbliżeniowy w panelach z serii 600 obsługuje 2 strefy. Maksymalna ilość użytkowników: 1000 (Strefal); 10 (Strefall).

#### **W komplecie z urządzeniem jest pilot Pl12 niezbędny do dodawania użytkowników i edycji wszystkich funkcji**

#### Kod administratora

Fabryczny, poczatkowy kod administratora ustawiony jest na: 1234 Pamietai aby zmienić ten kod na swói własny.

- 1. Weiście w tryb programowania (Skierui pilot PL12 na diode led)
	- $\rightarrow$ Wpisz dwukrotnie kod administratora [1][2][3][4] (led świeci na żółto) Jesteś w trybie administratora.

Jeżeli nie zostanie wykonana żadna czynność, urządzenie automatycznie opuści tryb programowania po 30 sekundach.

#### 2. Ustawianie długości kodu administratora

Czytnik umożliwia ustawienie kodu o długości od 2 do 6 cyfr. Aby zmienić długość kodu

- → Wejdź w tryb programowania przy użyciu pilota PL12.
- $\rightarrow$ Wybierz  $\overline{\star}$  9 (led miga na żółto)
- → Wybierz 04 usłyszysz długi dźwięk (led miga na żółto)
- → Worowadź cyfre od 2 do 6 określająca długość kodu administratora (np. wybranie 2 określi długość kodu na dwie cyfry i umożliwi zaprogramowanie kodu w zakresie od 00-99. Wybranie 5 umożliwi ustawienie kodu pieciocyfrowego w zakresię 00000-99999.
- → Długi dźwięk potwierdza poprawnie wykonaną zmianę długości kodu.
- →Jeśli wprowadzona długość kodu jest taka sama jak wcześniej zapisana w urządzenie, wtedy usłyszysz 3 krótkie dźwięki. Wybierz inna długość kodu.
- $\rightarrow$ Aby wyiść z trybu programowania wybierz  $\overline{H}$  (led świeci na zielono)

#### **Po zmianie długość kodu, wszystkie zaprogramowane karty użytkowników zostaną skasowane.**

#### **3. Zmiana kodu administratora**

- Wejdź w tryb administratora
- Wybierz **3**, żółta dioda led miga
- Wprowadź *dwukrotnie* nowy kod administratora ( długość nowego kodu musi być taka sama jak poprzedniego )
- Długi dźwięk potwierdza poprawnie wykonaną zmianę wyjście z trybu programowania, dioda led świeci na zielono

### **4. Dodawanie użytkownika strefy I**

- Wejdź w tryb programowania, dioda led miga na żółto
- Wpisz numer użytkownika (od 000 do 999) dioda led świeci na zielono (jeśli świeci na czerwono, numer jest już zajęty, naciśnij  $\mathbb{E}[\mathcal{F}]$  aby powrócić i dodaj użytkownika o innym numerze).
- Zbliż kartę / brelok do czytnika, krótki dźwięk potwierdza dodanie karty
- $\rightarrow$   $\mathbb{H}$  wyjście z trybu programowania.

#### **5. Dodawanie użytkownika strefy II**

- Wejdź w tryb programowania i wybierz **4**
- Wprowadź dwucyfrowy numer użytkownika (od 00 do 09), led miga na żółto (ieśli świeci na czerwono, numer jest już zajęty, naciśnij  $\mathbb{R}$  aby powrócić i wprowadź inny numer).
- Zbliż kartę / brelok do czytnika, długi dźwięk oznacza poprawne dodanie karty
- $\rightarrow \sqrt{\mu}$  wyjście z trybu programowania.

#### **6. Usuwanie użytkownika strefy I**

- **→ Weidź w tryb programowania**
- Wprowadź numer użytkownika, którego chcesz usunąć (od 000 do 999) dioda led świecąca na czerwono oznacza, że pod tym numerem jest zaprogramowany użytkownik i możesz go usunąć.
- $\rightarrow$  Wybierz $\overline{\times}$   $\overline{\times}$  aby skasować kartę przypisaną dla użytkownika
- $\rightarrow$   $\overline{H}$  Powrót do trybu czuwania

## **7. Usuwanie użytkownika strefy II**

- Wejdź w tryb programowania i wybierz **4**
- Wprowadź numer użytkownika, którego chcesz usunąć (od 00 do 09) dioda led świecąca na czerwono oznacza, że pod tym numerem jest zaprogramowany użytkownik.
- $\rightarrow$  Wybierz  $\mathbb{R}[\mathbb{R}]$  aby skasować kartę przypisaną dla użytkownika
- $\rightarrow$   $\mathbb{H}$  Powrót do trybu czuwania

#### **8. Czas otwarcia wejścia**

∕!∖ WAŻNE: Ustawienie czasu na 00 powoduje przejście w tryb bistabilny. Zbliżenie karty/breloka do czytnika skutkuje załaczeniem przekaźnika do czasu ponownego zbliżenia karty. Umożliwia to np. otwarcie wejścia na czas godzin pracy. Po zakończeniu pracy ponownie przykładamy karte/brelok do czytnika i przekaźnik zostaje wyłączony. (należy zastosować odpowiedni elektrozaczep umożliwiający tak długą pracę, większość ma dopuszczalny czas ciągłej pracy ok. 30 min.)

#### **Aby ustawić czas otwarcia dla strefy I (**skieruj pilot PL12 na diodę led**)**

- Wejdź w tryb programowania i wybierz **1**, led miga na żółto
- $\rightarrow$  Wprowadź liczbę od 00 99 oznaczającą czas otwarcia w sekundach (wybierając 00 ustalasz bistabilny tryb pracy. Patrz przypis na str.16 )
- Po wpisaniu czasu usłyszysz długi dźwięk, dioda led świeci na żółto
- $\rightarrow \Box$ Wyjście z trybu programowania

### **Aby ustawić czas otwarcia dla strefy II**

- Wejdź w tryb programowania i wybierz **5**, led miga na żółto
- Wprowadź liczbę od 00 99 oznaczającą czas otwarcia w sekundach (wybierając 00 ustalasz bistabilny tryb pracy. Patrz przypis na str.16 )
- Po wpisaniu czasu usłyszysz długi dźwięk, dioda led świeci na żółto
- $\rightarrow$   $\mathbb{H}$  Wyjście z trybu programowania

## **9. Przywracanie zapomnianego kodu administratora**

Wyłącz zasilanie .

Włącz zasilanie trzymając jednocześnie **. Długi dźwiek oznacza poprawne** zresetowanie hasła do ustawień fabrycznych [<u>1][2][3][4</u>

#### **Jeżeli długość hasła została zmieniona na 2 cyfrowe, po przywróceniu** będzie to  $\textcolor{red}{1}\textcolor{blue}{2}$  , trzycyfrowe  $\textcolor{red}{1}\textcolor{blue}{2}\textcolor{blue}{3}$ . HASŁO WPISUJ DWUKROTNIE

#### **10.Usuwanie wszystkich kart użytkowników**

- Wejdź w tryb programowania i wybierz **8**, led miga na żółto
- Wprowadź 88, usłyszysz długi dźwięk, dioda led świeci na żółto. Pamięć kart została wyczyszczona

### **11. Przywracanie ustawień fabrycznych**

- Wejdź w tryb programowania i wybierz **8**, led miga na żółto
- wejdz w tryb programowania i wybierz $\boxtimes$ o, ied miga na żółto.<br>→ Wprowadź 99, usłyszysz długi dźwięk. Dioda led świeci na żółto. Ustawienia fabryczne zostały przywrócone
- Powrót do trybu czuwania<br>Powrót do trybu czuwania

## WAŻNE <sup>1</sup>

- → Urządzenie sygnalizuje otwarcie wejścia za pomocą diody led. Otwarte strefa I - dioda świeci kolorem **zielonym** Otwarte strefa II - dioda świeci kolorem **czerwonym**
- **Czujnik zamknięcia drzwi** zadziała w sytuacji gdy użytkownik skorzysta z wejścia w czasie krótszym niż pozwala na to działanie rygla. Po zamknięciu wejścia czujnik automatycznie odcina dopływ prądu do elektrozamka. (funkcja dostępna wyłącznie dla strefy I)
- Jeżeli wprowadzona zostanie błędna komenda, usłyszysz 2 krótkie dźwięki. Urządzenie samoczynnie powróci do trybu czuwania po 30 sekundach.
- $\rightarrow$  Jeżeli 5 krotnie wprowadzone zostanie nieprawidłowe hasło, czytnik zostanie zablokowany na 60 sekund. W tym czasie klawiatura będzie nieaktywna.

### **Programowanie stacji bramowej z zamkiem szyfrowym S601D-2; S603D-2**

Zamek szyfrowy w panelach z serii 600 obsługuje 2 strefy. Maksymalna ilość użytkowników: 1000 (Strefal); 10 (Strefall). Możliwe jest zaprogramowanie strefy II na funkcję dzwonka

#### **WAŻNFI**

Kod administratora i kody użytkowników nie mogą się powtarzać! Kody dla strefy I muszą być inne niż kody strefy II

#### Kod administratora

Fabryczny, początkowy kod administratora ustawiony jest na: 1234 Pamietai aby zmienić ten kod na swói własny.

#### 1. Weiście w tryb programowania

 $\rightarrow$ Wpisz dwukrotnie kod administratora  $\boxed{1}\boxed{2}\boxed{3}\boxed{4}$  (led świeci na żółto) Jesteś w trybie administratora.

Jeżeli nie zostanie wykonana żadna czynność, szyfrator automatycznie opuści tryb programowania po 30 sekundach.

### 2. Ustawianie długości kodu administratora i kodu weiścia

#### WAŻNE: Długość kodu administratora określa długość kodu weiścia. Jeżeli ustalony zostanie 4 cyfrowy kod administratora, kod wejścia musi składać się z takiej samej ilości cyfr.

Szyfrator umożliwia ustawienie kodu o długości od 2 do 6 cyfr. Aby zmienić długość kodu

- $\rightarrow$  Wejdź w tryb programowania
- $\rightarrow$  Wybierz  $\overline{\star}$  9 (led miga na żółto)
- → Wybierz 04 usłyszysz długi dźwięk (led miga na żółto)
- $\rightarrow$ Wprowadź cyfre od 2 do 6 określająca długość kodu administratora i kodu wejściowego (np. wybranie 2 określi długość kodu na dwie cyfry i umożliwi zaprogramowanie kodu w zakresie od 00-99. Wybranie 5 umożliwi ustawienie kodu pięciocyfrowego w zakresie 00000-99999.
- → Jeżeli poprawnie wykonasz powyższe czynności usłyszysz 1 długi dźwięk, 6 krótkich i ponownie 1 długi (led świeci na żółto).
- → Jeśli wprowadzona długość kodu jest taka sama jak wcześniej zapisana w urządzenie, wtedy usłyszysz 3 krótkie dźwieki. Wybierz inna długość kodu.
- $\rightarrow$ Aby wyiść z trybu programowania wybierz  $\frac{1}{2}$  (led świeci na zielono)

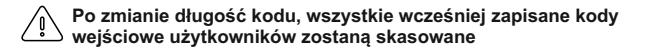

#### **3. Dodawanie użytkownika strefy I**

- Wejdź w tryb programowania, dioda led miga na żółto
- Wpisz numer użytkownika (od 000 do 999) dioda led świeci na zielono (jeśli świeci na czerwono, numer jest już zajęty, naciśnij  $\mathbb{R} \times \mathbb{R}$  aby powrócić i dodaj użytkownika o innym numerze).
- Wpisz wybrany kod wejścia,długi dźwięk oznacza poprawne dodanie kodu.
- $\rightarrow$   $\overline{H}$  wyjście z trybu programowania.

#### WAŻNE: Długość indywidualnego kodu wejścia musi odpowiadać długości kodu administratora.

#### **4. Usuwanie użytkownika strefy I**

- Wejdź w tryb programowania
- Wprowadź numer użytkownika, którego chcesz usunąć (od 000 do 999) dioda led świecąca na czerwono oznacza, że pod tym numerem jest zaprogramowany użytkownik.
- $\rightarrow$  Wybierz $\overline{\star}$   $\overline{\star}$  aby usunąć użytkownika

#### **5. Dodawanie użytkownika strefy II**

- $\rightarrow$  Wejdź w tryb programowania i wybierz  $\overline{1}$  4
- Wprowadź dwucyfrowy numer użytkownika (od 00 do 09), led miga na żółto (jeśli świeci na czerwono, numer jest już zajęty, naciśnij  $\overline{x}$   $\overline{x}$  aby powrócić i wprowadź inny numer).
- Wpisz wybrany kod wejścia,długi dźwięk oznacza poprawne dodanie kodu.
- $\rightarrow \sqrt{\mu}$  wyjście z trybu programowania.

#### WAŻNE: Długość kodu wejścia dla strefy II musi odpowiadać długości kodu administratora i różnić się od kodu dla strefy l

#### **6. Usuwanie użytkownika strefy II**

- **→ Weidź w tryb programowania i wybierz**  $\overline{\mathbf{x}}$  **4**
- Wprowadź numer użytkownika, którego chcesz usunąć (od 00 do 09) dioda led świecąca na czerwono oznacza, że pod tym numerem jest zaprogramowany użytkownik.
- $\rightarrow$  Wybierz  $\overline{\mathcal{R}}$   $\overline{\mathcal{R}}$  aby usunać użytkownika

#### **7. Czas otwarcia wejścia**

 $\sqrt{2}$ WAŻNE: Ustawienie czasu na 00 powoduje przejście w tryb bistabilny. Wprowadzenie kodu skutkuje załączeniem przekaźnika do czasu jego ponownego wpisania. Umożliwia to np. otwarcie wejścia na czas godzin pracy, po zakończeniu pracy wprowadzamy kod ponownie i przekaźnik zostaje wyłączony (należy zastosować odpowiedni elektrozaczep umożliwiający tak długą pracę, większość ma dopuszczalny czas ciągłej pracy ok. 30 min.)

#### **Aby ustawić czas otwarcia dla strefy I**

- **→ Weidź w tryb programowania i wybierz <sub>[\*</sub>] 1, led miga na żółto**
- $\rightarrow$  Wprowadź liczbę od 00 99 oznaczającą czas otwarcia w sekundach (wybierając 00 ustalasz bistabilny tryb pracy szyfratora. (przypis na str.16)
- Po wpisaniu czasu usłyszysz długi dźwięk, dioda led świeci na żółto
- $\rightarrow \Box$ Wyjście z trybu programowania

## **Aby ustawić czas otwarcia dla strefy II**

- **→ Wejdź w tryb programowania i wybierz <sub>[\*</sub>]5, led miga na żółto**
- $\rightarrow$  Wprowadź liczbe od 00 99 oznaczającą czas otwarcia w sekundach (wybierając 00 ustalasz bistabilny tryb pracy szyfratora. (przypis na str.16)
- Po wpisaniu czasu usłyszysz długi dźwięk, dioda led świeci na żółto
- $\rightarrow \sqrt{\mu}$ Wyjście z trybu programowania

## **8. Funkcja dzwonka**

 Włączenie funkcji dzwonka powoduje wyłączenie użytkowników strefy II. Po wyłączeniu funkcji dzwonka zostaje uaktywniona strefa II z jej ustawieniami. Dzwonienie odbywa się przy użyciu  $\overline{\star}$ .

#### **Aby włączyć funkcję dzwonka**

- $\rightarrow$  Weidź w tryb programowania.
- $\rightarrow$  Wybierz $\boxed{\times}$  2 dioda led miga na żółto
- Wybierz 02, usłyszysz długi dźwięk, dioda led świeci na żółto.
- $\rightarrow$   $\mathbb{H}$  wyjście z trybu programowania, dioda led świeci na zielono.

#### **Aby wyłączyć funkcję dzwonka**

- $\rightarrow$  Weidź w tryb programowania.
- $\rightarrow$  Wybierz $\boxed{\star}$  2, dioda led miga na żółto
- $\rightarrow$  Wybierz 01, usłyszysz długi dźwięk, dioda led świeci na żółto.
- $\rightarrow \sqrt{\frac{1}{2}}$  wyjście z trybu programowania, dioda led świeci na zielono.

#### **9. Zmiana kodu administratora**

- **→ Weidź w tryb administratora**
- $\rightarrow$  Wybierz  $\overline{x}$ 3, żółta dioda led miga
- Wprowadź *dwukrotnie* nowy kod administratora ( długość nowego kodu musi być taka sama jak poprzedniego )
	- Długi dźwięk potwierdza poprawnie wykonaną zmianę
- $\rightarrow \sqrt{\frac{1}{2}}$  wyjście z trybu programowania, dioda led świeci na zielono

## **10. Przywracanie zapomnianego kodu administratora**

Wyłącz zasilanie na 10s.

Przyciśnij  $\#$  i trzymając przycisk włącz zasilanie. Długi dźwięk oznacza poprawne zresetowanie hasła do ustawień fabrycznych  $\left[ 1|\mathcal{2}|\mathcal{3}|\mathcal{4}% \right]$ 

#### **Jeżeli długość hasła została zmieniona na 2 cyfrowe, po przywróceniu** będzie to  $\textcolor{red}{1}\textcolor{blue}{2}$  , trzycyfrowe  $\textcolor{red}{1}\textcolor{blue}{2}\textcolor{blue}{3}$ . HASŁO WPISUJ DWUKROTNIE

#### **Usuwanie wszystkich użytkowników**

- → Wejdź w tryb programowania i wybierz ½8, led miga na żółto
- Wprowadź 88, usłyszysz długi dźwięk. Dioda led świeci na żółto. Pamięć została wyczyszczona

## **Przywracanie ustawień fabrycznych**

- → Wejdź w tryb programowania i wybierz因8, led miga na żółto
- Wprowadź 99, usłyszysz długi dźwięk. Dioda led świeci na żółto. Ustawienia fabryczne zostały przywrócone
- $\rightarrow$   $\mathbb{H}$ Powrót do trybu czuwania

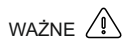

- → Urządzenie sygnalizuje otwarcie wejścia za pomocą diody led. Otwarte strefa I - dioda świeci kolorem **zielonym** Otwarte strefa II - dioda świeci kolorem **czerwonym**
- **→ Czujnik zamknięcia drzwi** zadziała w sytuacji gdy użytkownik skorzysta z wejścia w czasie krótszym niż pozwala na to działanie rygla. Po zamknięciu wejścia czujnik automatycznie odcina dopływ prądu do elektrozamka. (funkcja dostępna wyłącznie dla strefy I)
- Jeżeli wprowadzona zostanie błędna komenda, usłyszysz 2 krótkie dźwięki. Urządzenie samoczynnie powróci do trybu czuwania po 30 sekundach.
- Jeżeli 5 krotnie wprowadzone zostanie nieprawidłowe hasło, czytnik zostanie zablokowany na 60 sekund. W tym czasie funkcje będą nieaktywne.

#### **Programowanie stacji bramowej z czytnikiem linii papilarnych S601Z-2**

Czytnik biometryczny w panelu S601Z obsługuje 2 strefy. Maksymalna ilość odcisków 800 (Strefal): 100 (Strefall).

#### **W komplecie z urządzeniem jest pilot Pl12 niezbędny do dodawania użytkowników i edycji wszystkich funkcji**

#### Kod administratora

Fabryczny, początkowy kod administratora ustawiony jest na: 1 2 3 4 Pamietai aby zmienić ten kod na swói własny.

- **1. Wejście w tryb programowania** ( Skieruj pilot PL12 na diodę led )
- →Wpisz <u>dwukrotnie</u> kod administratora <u>|1 ||2 ||3 ||4</u> | (led świeci na żółto) Jesteś w trybie administratora. Jeżeli nie zostanie wykonana żadna czynność, urządzenie opuści tryb programowania automatycznie po 30 sekundach.

#### **2. Zmiana kodu administratora**

- Wejdź w tryb administratora
- Wybierz **3**, żółta dioda led miga
- Wprowadź *dwukrotnie* nowy kod administratora ( 4 cyfrowy)
- Długi dźwięk potwierdza poprawnie wykonaną zmianę

Wyjście z trybu programowania.

#### **3. Dodawanie użytkownika strefy I**

- Wejdź w tryb programowania, dioda led miga na żółto
- Wpisz numer użytkownika **(od 000 do 799)** dioda led świeci na zielono (jeśli świeci na czerwono, oznacza to, że użytkownik o tym numerze jest  $\mu$ iuż dodany, naciśnij  $\overline{|\mathcal{F}|}$  aby powrócić i wybierz inny numer.
- $\rightarrow$  Przyłóż palec do skanera, usłyszysz jeden a następnie dwa dźwięki, co oznacza poprawne dodanie użytkownika.

 Jeżeli po skanowaniu usłyszysz 3 krótkie dźwięki - skanowanie nieudane ( spróbuj ponownie). 4 krótkie dźwięki oznaczają, że dany odcisk jest już zapisany w pamięci

 $\rightarrow \mathbb{H}$ Wyjście z trybu programowania.

#### **4. Dodawanie użytkownika strefy II**

- Wejdź w tryb programowania, dioda led miga na żółto
- Wpisz numer użytkownika **(od 800 do 899)** dioda led świeci na zielono (jeśli świeci na czerwono, oznacza to, że użytkownik o tym numerze jest już dodany, naciśnij  $\angle |\times|$ aby powrócić i wybierz inny numer.
- Przyłóż palec do skanera, usłyszysz jeden a następnie dwa dźwięki, co oznacza poprawne dodanie użytkownika.

 Jeżeli po skanowaniu usłyszysz 3 krótkie dźwięki - skanowanie nieudane ( spróbuj ponownie). 4 krótkie dźwięki oznaczają, że dany odcisk jest już zapisany w pamięci

 $\rightarrow \Box$  wyjście z trybu programowania.

#### **5.Usuwanie użytkowników**

- Wejdź w tryb programowania
- Wprowadź numer użytkownika, którego chcesz usunąć (od 000 do 899)
- $\rightarrow$  Wybierz  $\overline{x}$   $\overline{x}$  aby usunać zapisany odcisk użytkownika (led świeci na zielono)

## **6.Usuwanie wszystkich użytkowników**

- Wejdź w tryb programowania i wybierz **8**, led miga na żółto
- $\rightarrow$  Wprowadź 88, usłyszysz długi dźwiek, pamięć odcisków została wyczyszczona.

#### **7. Ustawianie czasu otwarcia**

**Aby ustawić czas otwarcia dla strefy I (**skieruj pilot PL12 na diodę led**)**

- Wejdź w tryb programowania i wybierz **1**, led miga na żółto
- Wprowadź liczbę od 00 99 oznaczającą czas otwarcia w sekundach
- $\rightarrow$  Po wpisaniu czasu usłyszysz długi dźwięk, dioda led świeci na żółto.
- $\rightarrow \Box$ Wyjście z trybu programowania

## **Aby ustawić czas otwarcia dla strefy II**

- Wejdź w tryb programowania i wybierz **6**, led miga na żółto
- $\rightarrow$  Wprowadź liczbę od 00 99 oznaczającą czas otwarcia w sekundach
- Po wpisaniu czasu usłyszysz długi dźwięk, dioda led świeci na żółto
- $\rightarrow \sqrt{\mu}$ Wyjście z trybu programowania

#### **8. Poziom czułości skanera**

 Możesz ustawić czułość skanera, która określa dokładność skanowania odcisku palca użytkownika. Zwiększenie czułości wydłuża czas skanowania Fabryczny poziom czułości to **3** ( w skali od 1-5)

#### **Aby zmienić poziom zabezpieczenia**

- Wejdź w tryb programowania i wybierz **5**
- $\rightarrow$  Wprowadź liczbe od 1-5 odpowiadającą poziomowi czułości zabezpieczenia ( 1 to najniższa, 5 najwyższa dokładność skanowania)
- Długi dźwięk potwierdza poprawną zmianę
- $\rightarrow$   $\mathbb{H}$  Wyjście z trybu programowania

#### **6.Przywracanie ustawień fabrycznych**

- Wejdź w tryb programowania i wybierz **8**, led miga na żółto
- Wprowadź 88, usłyszysz długi dźwięk,pamięć odcisków została wyczyszczona.

### **WAŻNE**

Urządzenie sygnalizuje otwarcie wejścia za pomocą diody led. Otwarte strefa I - dioda świeci kolorem **zielonym** Otwarte strefa II - dioda świeci kolorem **żółtym**

#### **Programowanie stacji bramowej z zamkiem szyfrowym S50; S561D; 562D;**

### **1. Programowanie kodu dostępu użytkownika**

- 1) nacisnąć  $\overline{\star}$ , usłyszymy 2 krótkie dźwięki
- 2) wprowadzić kod administratora $(\underline{11} \underline{2} \underline{3} \underline{1} \underline{4})$ , usłyszymy 3 krótkie dźwięki, czerwona dioda zacznie migać
- 3) wprowadzić numer użytkownika od 01 do 40, usłyszymy 2 krótkie dźwięki (użytkownicy o nr. 31 do 40 mają możliwość otwierania drzwi na czas nieokreślony - drzwi zostaną otwarte do momentu ponownego wprowadzenia kodu)
- 4) wprowadzić kod użytkownika, usłyszymy 3 krótkie dźwięki
- 5) powrócić do punktu 3 w przypadku wprowadzania większej liczby użytkowników lub nacisnąć  $\overline{x}$ dla zakończenia programowania po naciśnięciu  $\overline{\star}$ usłyszymy 5 krótkich dźwięków

#### **2. Usuwanie kodu użytkownika**

- 1) nacisnąć  $\Sigma$ , usłyszymy 2 krótkie dźwięki
- 2) wprowadzić kod administratora, usłyszymy 3 krótkie dźwięki, czerwona dioda zacznie migać
- 3) wprowadzić numer użytkownika od 01 do 40, usłyszymy 2 krótkie dźwięki
- 4) nacisnąć $\overline{H}$ , usłyszymy 3 krótkie dźwięki
- 5) powrócić do punktu 3 w przypadku usuwania większej liczby użytkowników lub nacisnąć $\boxtimes$  dla zakończenia usuwania, po naciśnieciu $\pm$ usłyszymy 5 krótkich dźwięków

#### **3. Programowanie czasu otwarcia zamka**

- 1) nacisnąć  $\overline{x}$ , usłyszymy 2 krótkie dźwięki
- 2) wprowadzić kod administratora, usłyszymy 3 krótkie dźwięki, czerwona dioda zacznie migać
- 3) wprowadzić $\textcircled{0}\vert\textcircled{0}\vert$ , usłyszymy 2 krótkie dźwięki
	- 4) wprowadzić wymagany czas otwarcia od 01 do 99 sekund (2 cyfrowy) usłyszymy 3 krótkie dźwięki
	- 5) nacisnąć dla zakończenia programowania, usłyszymy 5 krótkich dźwięków
- **4. Zmiana kodu administratora** (fabrycznie ustawiony kod administratora to: 1234)
	- 1) odłączyć zasilanie urządzenia
	- $2)$  nacisnąć przycisk  $\boxtimes$  i trzymając wciśnięty podłączyć zasilanie urządzenia, stacja bramowa wygeneruje długi ciągły dźwięk
	- 3) kiedy dźwięk się skończy, proszę zwolnić przycisk  $\mathbb X$ , usłyszymy jeden krótki dźwięk i czerwona dioda zacznie migać
	- 4) wprowadzić nowy kod administratora

#### **5. Otwieranie drzwi za pomocą kodu**

 wprowadzić 4 cyfrowy kod użytkownika, zaświeci się czerwona dioda, drzwi są otwarte.

- **6. Reset** (nie dotyczy kodu administratora)
	- 1) nacisnąć  $\overline{x}$ , usłyszymy 2 krótkie dźwięki
	- 2) wprowadzić kod administratora, usłyszymy 3 krótkie dźwięki, czerwona dioda zacznie migać
	- 3) nacisnąć $\sqrt{m}$ , usłyszymy 2 krótkie dźwięki, dioda miga
	- 4) nacisnąć $\overline{u}$ , usłyszymy 2 krótkie dźwięki, dioda miga
	- 5) nacisnąć kolejno 6 razy, 1 krótki dźwięk dioda miga
	- 6) nacisnąć $\overline{H}$ , usłyszymy 5 krótkich dźwięków dioda gaśnie, system zresetowany.

#### **Programowanie stacji bramowej z czytnikiem kart S561A; S562A**

**W komplecie z urządzeniem jest KARTA MASTER służy do dodawania użytkowników***. Do programowania stacji bramowej niezbędny jest pilot DH 12-R. Nie jest dołączony do stacji.* 

#### **1. Wejście w tryb programowania**

- 4 5 6 7 bramowej i wprowadź fabryczny kod , usłyszysz sygnał 1) Aby wejść w tryb programowania, skieruj pilot na diodę znajdującą się na stacji potwierdzający zmianę trybu pracy, a dioda na stacji zmieni kolor z czerwonego na pomarańczowy.
- 2) Wyjście z trybu programowania po naciśnieciu  $\overline{x}$ . sygnał i zmiana koloru diody na czerwony potwierdzą powrót do trybu pracy.

#### **2. Dodawanie karty użytkownika**

- 1) Wejdź w tryb programowania ( patrz pkt.1).
- 2) Naciśnij na pilocie cyfrę∐, usłyszysz długi sygnał.
- 3) Wpisz ostatnie 6 cyfr numeru karty lub zbliż ją do czytnika krótki sygnał oznacza przyjęcie karty, kolejny długi sygnał potwierdza jej zapisanie.
- 4) Jeśli chcesz dodać więcej kart powtórz punkt 3 odp. ilość razy.
- 5) W przypadku zbliżenia karty już zarejestrowanej usłyszysz 4 krótkie sygnały.
- 6) Wyjście z trybu dodawania kart po naciśnięciu $\mathbb{E}[\times]$

#### **3. Dodawanie karty użytkownika za pomocą karty MASTER**

- 1) Zbliż kartę MASTER do czytnika, usłyszysz 1 krótki i 1 długi dźwięk.
- 2) Następnie wpisz ostatnie 6 cyfr numeru karty lub zbliż ją do czytnika, zapisanie karty w pamięci potwierdzi długi dźwięk.
- 3) Jeśli chcesz dodać więcej kart powtórz punkt 2 odp. ilość razy.
- 4) Aby wyjść z trybu dodawania kart zbliż kartę MASTER do czytnika, usłyszysz 3 krótkie dźwięki – urządzenie jest gotowe do pracy

#### **4. Usuwanie karty**

1) W celu usunięcia zarejestrowanej karty należy wprowadzić urządzenie w tryb programowania(pkt.1)

#### 2) Naciśnii na pilocie cyfre <sup>[2]</sup>. usłyszysz długi sygnał.

- 3) Wpisz ostatnie 6 cyfr numeru karty którą chcesz usunąć lub zbliż ją. Usłyszysz 1 krótki i 1 długi sygnał potwierdzający usunięcie karty.
- 4) Wyjście z trybu programowania po naciśnieciu  $\mathbb{R} \mathbb{R}$

#### **5. Usuwanie wszystkich kart**

- 1) Wejdź w tryb programowania ( patrz pkt.1).
- 2) Na pilocie wcisnąć $999$ . Usłyszysz długi dźwięk. Poczekaj na zakończenie sygnału dźwiękowego, będzie to potwierdzenie usunięcia wszystkich kart z pamięci stacji.
- 3) Powrót do trybu pracy po naciśnieciu $\vert\star\vert$

#### **6. Zmiana kodu administratora**

- 1) Wejdź w tryb programowania (patrz pkt.1)
- 2) Naciśnij na pilocie cyfrę 8 , usłyszysz długi dźwięk.
	- 3) Wprowadź nowy 4 cyfrowy kod i zatwierdź go naciskając $#$ . Ponownie wprowadź nowy kod i zatwierdź go wciskając # . Usłyszysz długi dźwięk potwierdzający zmianę kodu administratora.
	- 4) Powrót do trybu pracy po naciśnieciu  $\overline{\star}$

#### **7. Programowanie karty MASTER**

- 1) Wejdź w tryb programowania (patrz pkt 1)
- 2) Naciśnij na pilocie <u>l0 ∣</u>7 , usłyszysz długi sygnał, dioda zmieni kolor na pomarańczowy.
- 3) Wpisz ostatnie 6 cyfr numeru karty która ma być kartą MASTER lub zbliż ją do czytnika, usłyszysz 1 krótki i 1 długi dźwięk potwierdzający zapisanie karty w pamięci.
- 4) Aby wyjść z trybu dodawania karty naciśnij $\vert\overline{x}\vert\vert\overline{x}\vert$ , usłyszysz długi dźwięk, dioda zmieni kolor na czerwony – urządzenie jest gotowe do pracy.
- 5) Karty MASTER nie można usunąć, w miejsce zniszczonej lub zgubionej karty można zaprogramować tylko nową

#### **8. Przywracanie zapomnianego kodu administratora**

- 1) Wyłącz zasilanie urządzenia na min.10s.
- 2) Podłącz zasilanie i w czasie gdy dioda miga (6 razy) naciśnij na pilocie  $\#$ , usłyszysz sygnału potwierdzającego przywrócenie kodu administratora do wartości fabrycznej 4567.

#### **9. Programowanie czasu otwarcia zamka**

- 1) Wejdź w tryb programowania (patrz pkt.1)
- 2) Naciśnij na pilocie cyfrę $[4]$  , usłyszysz długi sygnał.
- 3) Wprowadź żądany czas otwarcia elektrozamka od 01 99 sekund (2 cyfrowy).
- 4) Usłyszysz długi sygnał potwierdzający zmianie czasu otwarcia zamka.
- 5) Weiście z trybu programowania po naciśnieciu $|\star|$

#### 10**. Otwieranie zamka za pomocą karty**

- 1) Zbliż kartę do czytnika na odległość do 5 cm.
- 2) Otwarcie zamka sygnalizuje zielona dioda na stacji bramowej.

### **Programowanie stacji bramowej z czytnikiem linii papilarnych S561Z**

#### **W komplecie z urządzeniem jest pilot Pl12 niezbędny do dodawania użytkowników i edycji wszystkich funkcji**

Maksymalna liczba użytkowników wynosi 900.

#### **1. Wejście w tryb programowania**

 Aby wejść w tryb programowania, skieruj pilot na diodę znajdującą się na stacji bramowej i wprowadź kod administratora 1234 1234, dioda zmieni kolor z czerwonego na pomarańczowy potwierdzając zmianę trybu pracy.

#### **2. Dodawanie użytkownika/użytkowników**

- 1) Podnieś osłonę czytnika.
- 2) Wejdź w tryb programowania.
- 3) Wpisz nr użytkownika (od 000 do 899); LED świeci na zielono (jeśli świeci na  $\alpha$ czerwono, numer jest już zajęty, naciśnij $\overline{\#}$  i powtórz dodawanie użytkownika o innym numerze)
- 4) Przyłóż palec do pola czytnika i nie poruszając nim poczekaj aż urządzenie wygeneruje 2 krótkie dźwięki i 1 długi, dioda LED zmieni kolor na pomarańczowy – odcisk linii papilarnych użytkownika został zapamiętany.
- 5) Powtórz podpunkt 3 i 4 dla dodania kolejnych użytkowników.
- $6)$   $#$ : wyjście z trybu programowania. LED świeci na czerwono.

#### **3. Ustawianie czasu otwarcia**

- 1) Wejdź w tryb programowania.
- 2)  $\boxtimes$   $\boxed{1}$  ; LED miga na pomarańczowo.
- 3) Wprowadź liczbę od 01 do 99 odpowiadającą czasowi otwarcia w sekundach, LED świeci na pomarańczowo.
- 4)  $\overline{H}$ ; wyjście z trybu programowania, LED świeci na czerwono.

#### **4. Zmiana kodu administratora**

- 1) Wejdź w tryb programowania
- 2) $\left[\times\right]$ 3 $\left[\right]$  ; LED miga na pomarańczowo
- 3) Wprowadź dwa razy nowy kod administratora xxxx xxxx, 1 krótki, 1 długi dźwięk, LED świeci na pomarańczowo
- 4)  $\overline{H}$ ; wyjście z trybu programowania, LED świeci na czerwono

### **5. Zapomniany kod administratora**

- 1) Wyłącz zasilanie czytnika
- 2) Włącz zasilanie i w ciągu 4 sekund naciśnij  $\boxplus$  , 1 krótki i 1 długi dźwięk, kod administratora został przywrócony do ustawień fabrycznych: 1234 1234

### **6. Usuwanie użytkownika**

- 1) Wejdź w tryb programowania
- 2) Wpisz nr użytkownika, LED świeci na czerwono
- $3)$   $\overline{\mathbf{x}}$   $\overline{\mathbf{x}}$  : 1 krótki dźwięk, 1 długi, LED świeci na zielono
- $\overline{4}$ )  $\overline{4}$   $\overline{4}$   $\overline{4}$  ; wyjście z trybu programowania, LED świeci na czerwono

#### **7. Usuwanie wszystkich użytkowników**

- 1) Wejdź w tryb programowania
- 2) ; LED miga na pomarańczowo 8
- 3) 8 8 | 8 ; jeden długi dźwięk, LED świeci na pomarańczowo
- 4) $\left|\overline{H}\right|$  ; wyjście z trybu programowania, LED świeci na czerwonc

#### **8. Reset – powrót do ustawień fabrycznych**

- 1) Wejdź w tryb programowania
- 2) ; LED miga na pomarańczowo 8
- 3) <u>[9] [9</u>] ; jeden długi dźwięk, LED świeci na pomarańczowo
- 4) ; wyjście z trybu programowania  $4\sqrt{H}$

### Szyld na nazwisko

Wewnątrz szyldu znajduje się wkładka, na której można zapisać nazwisko lokatora. Aby wyjąć wkładkę postępuj zgodnie z poniższym opisem :

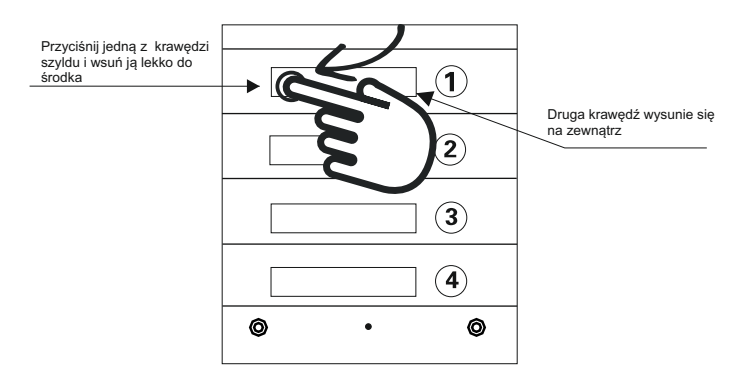

Przyciśnij krawędź  $\rightarrow$  wsuń płytke pod obudowe  $\rightarrow$  wyimij szyld

Zasada wyjmowania szyldu jest jednakowa dla wszystkich modeli stacji bramowych.

## **Opis monitorów**

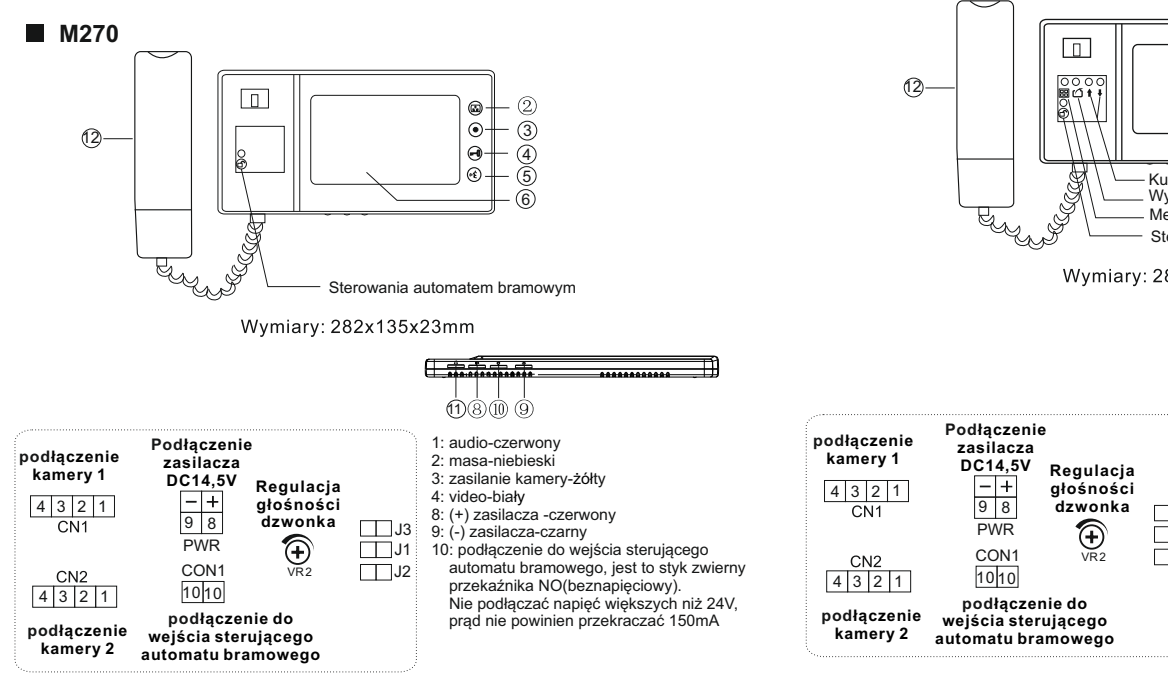

Opis konfiguracji zworek J1,J2,J3:

- J1: włączanie lub wyłączanie dźwięku gongu w stacji bramowej
	- > zworka założona--sygnał gongu słyszalny
- > zworka zdjęta--sygnał gongu wyłączony
- J2: dopasowanie przewodu w linii wideo
	- > zworka założona-- przewód koncentryczny, jeśli w systemie jest zainstalowany więcej niż jeden monitor, należy zostawić zworkę założoną tylko w ostatnim monitorze, a w pozostałych należy zdjąć
	- > zworka zdjęta--inny przewód
- J3: włączanie lub wyłączanie podświetlenia przycisku wywołania i szyldu w stacji bramowej S35 i S551:
	- > zworka założona--podświetlenie włączone
	- > zworka zdjęta--podświetlenie wyłączone w przypadku innych stacji bramowych niż S35 i S551, **zworkę należy zdjąć**

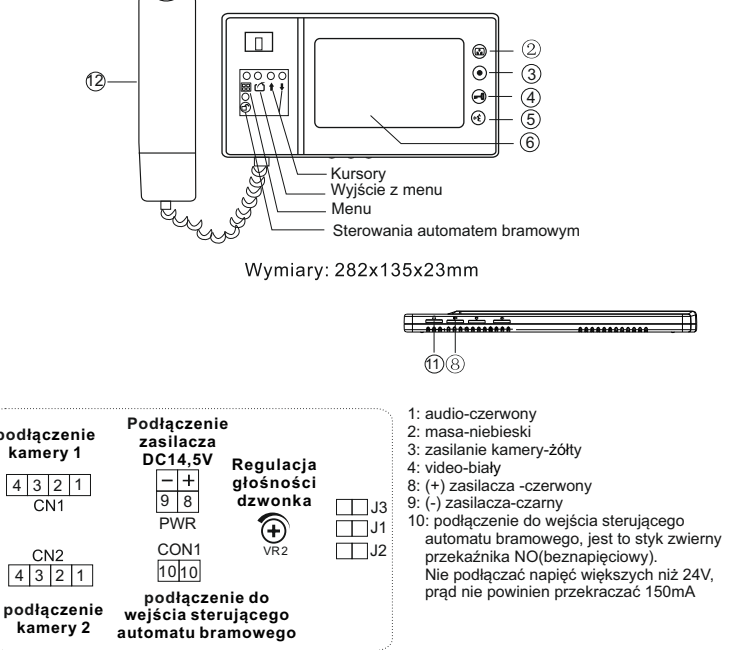

Opis konfiguracji zworek J1,J2,J3:

- J1: włączanie lub wyłączanie dźwięku gongu w stacji bramowej
	- > zworka założona--sygnał gongu słyszalny
	- > zworka zdjęta--sygnał gongu wyłączony
- J2: dopasowanie przewodu w linii wideo
	- > zworka założona-- przewód koncentryczny, jeśli w systemie jest zainstalowany więcej niż jeden monitor, należy zostawić zworkę założoną tylko w ostatnim monitorze, a w pozostałych należy zdjąć
	- > zworka zdjęta--inny przewód
- J3: włączanie lub wyłączanie podświetlenia przycisku wywołania i szyldu w stacji bramowej S35 i S551:
	- > zworka założona--podświetlenie włączone
	- > zworka zdjęta--podświetlenie wyłączone
	- w przypadku innych stacji bramowych niż S35 i S551, **zworkę należy zdjąć**

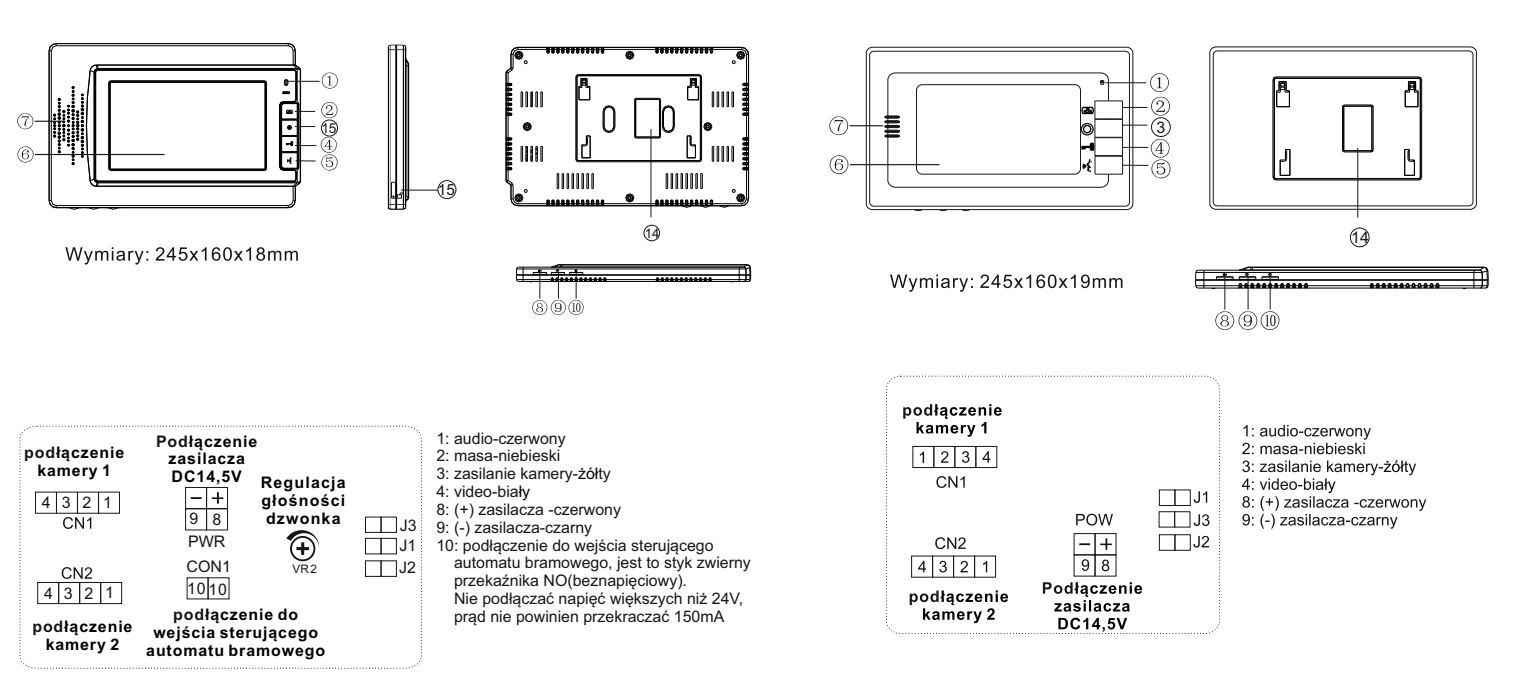

Opis konfiguracji zworek J1,J2,J3:

- J1: włączanie lub wyłączanie dźwięku gongu w stacji bramowej > zworka założona--sygnał gongu słyszalny
	- > zworka zdjęta--sygnał gongu wyłączony
- J2: dopasowanie przewodu w linii wideo
- > zworka założona-- przewód koncentryczny, jeśli w systemie jest zainstalowany więcej niż jeden monitor, należy zostawić zworkę założoną tylko w ostatnim monitorze, a w pozostałych należy zdjąć > zworka zdjęta--inny przewód
- 
- J3: włączanie lub wyłączanie podświetlenia przycisku wywołania i szyldu w stacji bramowej S35 i S551:
	- > zworka założona--podświetlenie włączone
	- > zworka zdjęta--podświetlenie wyłączone
		- w przypadku innych stacji bramowych niż S35 i S551, **zworkę należy zdjąć**

Opis konfiguracji zworek J1,J2,J3:

- J1: włączanie lub wyłączanie dźwięku gongu w stacji bramowej > zworka założona--sygnał gongu słyszalny
	- > zworka zdjęta--sygnał gongu wyłączony
- J2: dopasowanie przewodu w linii wideo
	- > zworka założona-- przewód koncentryczny, jeśli w systemie jest zainstalowany więcej niż jeden monitor, należy zostawić zworkę założoną tylko w ostatnim monitorze, a w pozostałych należy zdjąć
	- > zworka zdjęta--inny przewód
- J3: włączanie lub wyłączanie podświetlenia przycisku wywołania i szyldu w stacji bramowej S35 i S551:
	- > zworka założona--podświetlenie włączone
	- > zworka zdjęta--podświetlenie wyłączone
	- w przypadku innych stacji bramowych niż S35 i S551, **zworkę należy zdjąć**

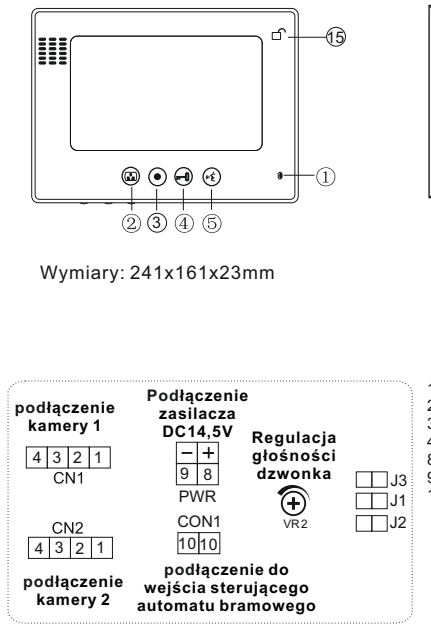

**M670-S2**

l

10: podłączenie do wejścia sterującego automatu bramowego, jest to styk zwierny przekaźnika NO(beznapięciowy). Nie podłączać napięć większych niż 24V, prąd nie powinien przekraczać 150mA

1: audio-czerwony 2: masa-niebieski 3: zasilanie kamery-żółty 4: video-biały 8: (+) zasilacza -czerwony 9: (-) zasilacza-czarny

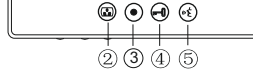

Wymiary: 241x161x23mm

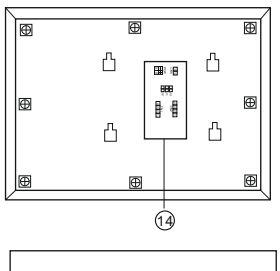

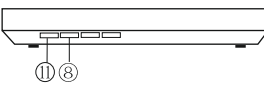

**Podłączenie zasilacza**   $DCA4,5V$ **<u>9 8</u> dzwonka** J3 **Regulacja głośności** 

 $PWR$   $\bigoplus$   $\Box$ 

 $\Box$ J2

Menu Wyjście z menu Kursory nawigacyjne

G

15

ക

⋒

ග.

 $^{\circ}$ 

ൈ

- 1: audio-czerwony
- 2: masa-niebieski
- 3: zasilanie kamery-żółty
- 4: video-biały
- 8: (+) zasilacza -czerwony
- 9: (-) zasilacza-czarny

10: podłączenie do wejścia sterującego automatu bramowego, jest to styk zwierny przekaźnika NO(beznapięciowy). Nie podłączać napięć większych niż 24V, prąd nie powinien przekraczać 150mA

Opis konfiguracii zworek J1.J2.J3:

- J1: właczanie lub wyłaczanie dźwieku gongu w stacji bramowej
	- > zworka założona -- sygnał gongu słyszalny
	- > zworka zdjeta--sygnał gongu wyłączony
- J2: dopasowanie przewodu w linii wideo
	- > zworka założona-- przewód koncentryczny, jeśli w systemie jest zainstalowany więcej niż jeden monitor, należy zostawić zworkę założoną tylko w ostatnim monitorze, a w pozostałych należy zdjąć
	- > zworka zdieta--inny przewód
- J3: włączanie lub wyłączanie podświetlenia przycisku wywołania i szyldu w stacji bramowej S35 i S551:
	- > zworka założona--podświetlenie właczone
	- > zworka zdieta--podświetlenie wyłaczone
	- w przypadku innych stacji bramowych niż S35 i S551, zworke należy zdiać

Opis konfiguracji zworek J1, J2, J3:

**kamery 2** 

4 3 2 1

CN<sub>2</sub>

**podłączenie kamery 1** 

4 3 2 1

 $\overline{CN1}$ 

- J1: włączanie lub wyłączanie dźwięku gongu w stacji bramowej
	- > zworka założona -- sygnał gongu słyszalny

**pod łączenie wejścia sterującego** 

**podłączenie do automatu bramowego** 

 $COM1$  VR2

 $10 10$ 

- > zworka zdjęta--sygnał gongu wyłączony
- J2: dopasowanie przewodu w linii wideo
	- > zworka założona-- przewód koncentryczny, jeśli w systemie jest zainstalowany więcej niż jeden monitor, należy zostawić zworkę założoną tylko w ostatnim monitorze, a w pozostałych należy zdiać
	- > zworka zdjęta--inny przewód
- J3: włączanie lub wyłączanie podświetlenia przycisku wywołania i szyldu w stacji bramowei S35 i S551:
	- > zworka założona--podświetlenie włączone
	- > zworka zdieta--podświetlenie wyłaczone
	- w przypadku innych stacji bramowych niż S35 i S551, zworkę należy zdjąć

#### **M690**

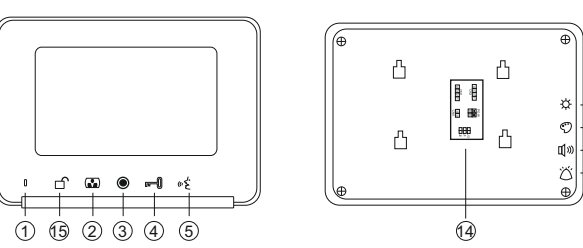

Wymiary: 208x150x20mm

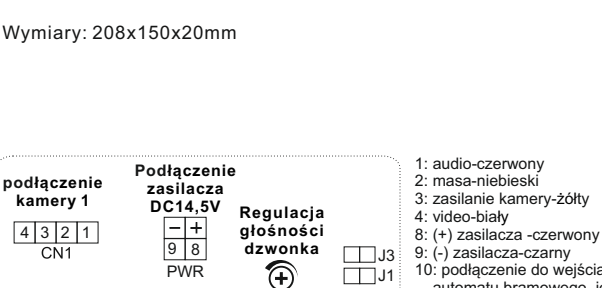

 $\Box$ J2

9: (-) zasilacza-czarny 10: podłączenie do wejścia sterującego automatu bramowego, jest to styk zwierny przekaźnika NO(beznapięciowy). Nie podłączać napięć większych niż 24V, prąd nie powinien przekraczać 150mA

**M690-S2**

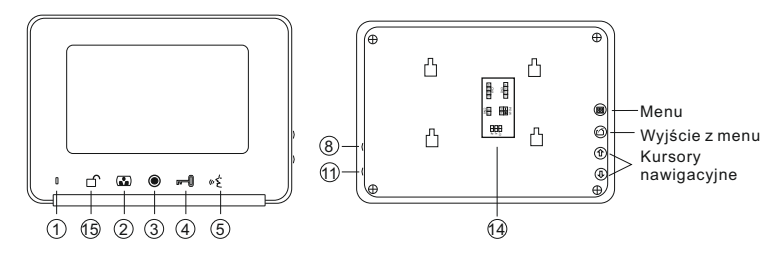

Wymiary: 208x150x20mm

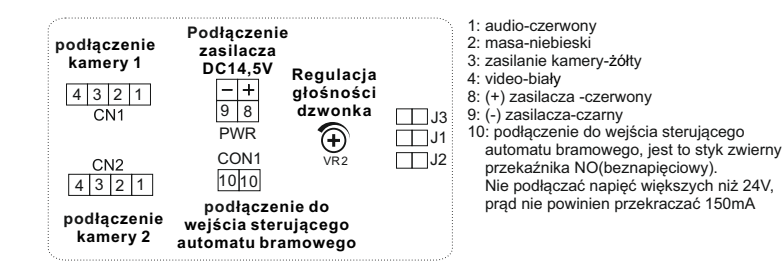

Opis konfiguracji zworek J1.J2.J3:

**kamery 2** 

 $4 3 2 1$ 

**kamery 1** 

 $14$  3 2 1

 $CM1$ CN<sub>2</sub>

J1: właczanie lub wyłaczanie dźwieku gongu w stacji bramowej

**pod łączenie wejścia sterującego** 

**podłączenie do automatu bramowego** 

 $COM1$  VR<sub>2</sub>

10 10

- > zworka założona -- sygnał gongu słyszalny
- > zworka zdjeta--sygnał gongu wyłaczony
- J2: dopasowanie przewodu w linii wideo
	- > zworka założona-- przewód koncentryczny, jeśli w systemie jest zainstalowany więcej niż jeden monitor, należy zostawić zworkę założoną tylko w ostatnim monitorze, a w pozostałych należy zdjąć
	- > zworka zdieta--inny przewód
- J3: włączanie lub wyłączanie podświetlenia przycisku wywołania i szyldu w stacji bramowej S35 i S551:
	- > zworka założona--podświetlenie właczone
	- > zworka zdieta--podświetlenie wyłaczone w przypadku innych stacji bramowych niż S35 i S551. zworke należy zdiać

Opis konfiguracji zworek J1.J2.J3:

- J1: właczanie lub wyłaczanie dźwieku gongu w stacji bramowej
	- > zworka założona -- sygnał gongu słyszalny
	- > zworka zdieta--sygnał gongu wyłaczony
- J2: dopasowanie przewodu w linii wideo
	- > zworka założona-- przewód koncentryczny, jeśli w systemie jest zainstalowany więcej niż jeden monitor, należy zostawić zworkę założoną tylko w ostatnim monitorze, a w pozostałych należy zdjąć
	- > zworka zdieta--inny przewód
- J3: włączanie lub wyłączanie podświetlenia przycisku wywołania i szyldu w stacji bramowej S35 i S551:
	- > zworka założona--podświetlenie właczone
	- > zworka zdieta--podświetlenie wyłaczone
	- w przypadku innych stacji bramowych niż S35 i S551, zworke należy zdiać

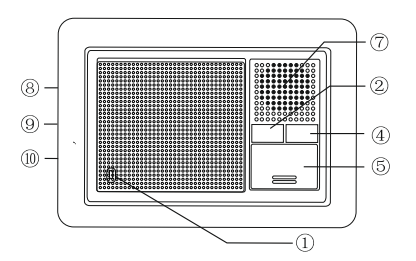

Wymiary: 160x120x42mm

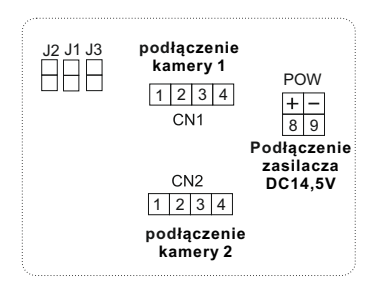

- 1: audio-czerwony 2: masa-niebieski 3: zasilanie kamery-żółty 4: video-biały 8: (+) zasilacza -czerwony
- 
- 9: (-) zasilacza-czarny

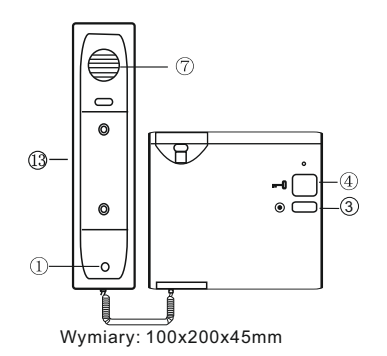

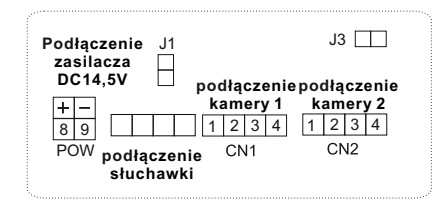

Opis konfiguracji zworek J1, J2, J3:

- J1: włączanie lub wyłączanie dźwięku gongu w stacji bramowej
	- > zworka założona -- sygnał gongu słyszalny
	- > zworka zdjęta--sygnał gongu wyłączony
- J2: dopasowanie przewodu w linii wideo
	- > zworka założona-- przewód koncentryczny, jeśli w systemie jest zainstalowany więcej niż jeden monitor, należy zostawić zworkę założoną tylko w ostatnim monitorze, a w pozostałych należy zdjąć
	- > zworka zdieta--inny przewód
- J3: włączanie lub wyłączanie podświetlenia przycisku wywołania i szyldu w stacji bramowej S35 i S551:
	- > zworka założona--podświetlenie włączone
	- > zworka zdjeta--podświetlenie wyłaczone w przypadku innych stacji bramowych niż S35 i S551, zworkę należy zdjąć

Opis konfiguracji zworek J1, J2, J3:

- J1: włączanie lub wyłączanie dźwięku gongu w stacji bramowej
	- > zworka założona -- sygnał gongu słyszalny
	- > zworka zdieta--svgnał gongu wyłaczony
- J2: dopasowanie przewodu w linii wideo
	- > zworka założona-- przewód koncentryczny, jeśli w systemie jest zainstalowany więcej niż jeden monitor, należy zostawić zworkę założoną tylko w ostatnim monitorze, a w pozostałych należy zdjąć
	- > zworka zdieta--inny przewód
- J3: włączanie lub wyłączanie podświetlenia przycisku wywołania i szyldu w stacji bramowej S35 i S551:
	- > zworka założona--podświetlenie właczone
	- > zworka zdjeta--podświetlenie wyłączone
	- w przypadku innych stacji bramowych niż S35 i S551, zworkę należy zdjąć

### **Obsługa monitora z pamięcią S**2.

Pamięć monitora umożliwia zapis do 100 zdjęć. W przypadku zapełnienia się pamięci najstarsze zdjęcia zostaną automatycznie kasowane, a na ich miejscu będą zapisywane nowe.

Po naciśnięciu przycisku wywołania przez gościa, urządzenie zapisuje automatycznie 1 zdjęcie obrazu z kamery po 3s. od naciśnięcia przycisku. Przełączenie monitora w tryb podglądu spowoduje również automatyczne zapisanie 1 zdjęcia.

Niebieska dioda LED pod przyciskami obsługi pamięci sygnalizuje zapisane w pamięci, ale nieobejrzane zdiecie.

#### Przeglądanie zdjęć

Po naciśnieciu strzałki $\hat{\mathbf{n}}$  lub $\mathbf{\Psi}$  na ekranie wyświetli się najnowsze zdjęcie zapisane w pamięci. Jeśli w pamięci będą zdjęcia jeszcze nieprzeglądane, w lewym górnym rogu ekranu wyświetli się napis *Nie oglądane* z liczbą oznaczającą ilość nowo zapisanych zdjęć.

Naciskając w dalszym ciągu strzałki nub wybieramy starsze lub nowsze zdjęcia. Wyjście z funkcji następuje po naciśnieciu przycisku $\Omega$ lub automatycznie po 10s. jeśli w tym czasie nie wykonamy żadnej innej operacji.

#### Usuwanie pojedynczych zdjęć

Po naciśnięciu strzałki $\hat{\mathbf{T}}$ lub $\hat{\mathbf{V}}$  na ekranie wyświetli się najnowsze zdjęcie zapisane w pamięci. Naciskając w dalszym ciągu strzałki  $\hat{\mathbf{\hat{\theta}}}$ lub $\hat{\mathbf{\hat{\psi}}}$  wybieramy starsze lub nowsze zdjęcia, jeśli chcemy usunąć wybrane zdjęcie, proszę nacisnąć  $\boxplus$ , ponowne naciśnięcie $\boxplus$  wybierając TAK spowoduje usunięcie danego zdjęcia, jeśli chcemy anulować usuwanie, proszę nacisnąć strzałkę wybierając NIE, żeby potwierdzić nacisnąć 88.

Wyjście z funkcji następuje po naciśnieciu przycisku  $\triangle$  lub automatycznie po 10s. jeśli w tym czasie nie wykonamy żadnej innej operacji.

#### Usuwanie wszystkich zdjęć

Po naciśnieciu przycisku pojawi się okno menu. Naciskając przycisk odp. ilość razy przechodzimy do okienka *Usuń wszystko* – przyciśniecie strzałki  $\downarrow$  lub  $\uparrow$  spowoduje **usunięcie z pamięci wszystkich zdjęć**. Wyjście z menu następuje po naciśnięciu przycisku lub automatycznie po 10s. jeśli w tym czasie nie wykonamy żadnej innej operacji.

#### Ustawianie parametrów ekranu – jasność, kontrast, nasycenie koloru

Po naciśnięciu przycisku **B** pojawi się okno menu. Naciskając przycisk **B** odp. ilość razy przechodzimy do okienka J*asność, Kontrast* lub *kolor* – strzałkami i regulujemy odp. parametr w zakresie 0-100.

Wyjście z menu następuje po naciśnieciu przycisku <sup>o s</sup>lub automatycznie po 10s. jeśli w tym czasie nie wykonamy żadnej innej operacji.

#### Wybór języka

Po naciśnieciu przycisku **Elociacia** isię okno menu. Naciskając przycisk **Elociacio**, ilość razy przechodzimy do okienka *Język* – przyciśnięcie strzałki lub pozwala wybrać odpowiedni język.

Wyjście z funkcji następuje po naciśnięciu przycisku  $\triangle$ lub automatycznie po 10s. jeśli w tym czasie nie wykonamy żadnej innej operacji.

Po naciśnieciu przycisku **B** pojawi się okno menu. Naciskając przycisk **B** odp. ilość razy przechodzimy do okienka *Data* – przyciśnięcie strzałki lub spowoduje miganie wyświetlanego roku – strzałkami ustawiamy wymagany rok, następnie naciskając przycisk  $\boxtimes$ przechodzimy do ustawiania miesiąca oraz w następnej kolejności dnia. Wyjście z menu następuje po naciśnieciu przycisku  $\Omega$  lub automatycznie po 10s. jeśli w tym czasie nie wykonamy żadnej innej operacji.

#### Ustawianie czasu

Po naciśnieciu przycisku **80** pojawi się okno menu. Naciskając przycisk <sup>89</sup> odp. ilość razy przechodzimy do okienka  $\vec{Czas}$  – przyciśniecie strzałki $\hat{\mathbf{u}}$  lub $\hat{\mathbf{v}}$  spowoduje miganie wyświetlanej godziny – strzałkami ustawiamy wymaganą godzinę, następnie naciskając przycisk przechodzimy do ustawiania minut oraz w następnej kolejności sekund. Wyjście z menu następuje po naciśnieciu przycisku $\bigcirc$  lub automatycznie po 10s. jeśli w tym czasie nie wykonamy żadnej innej operacji

## **Instalacja**

- 1. Przy podłączaniu zasilacza do wideodomofonu należy zwrócić szczególną uwagę na prawidłowe podłączenie biegunów zasilacza! Nieprawidłowe podłączenie spowoduje uszkodzenie wideodomofonu.
- 2. Nie montuj urządzenia w miejscu narażonym na kurz, bezpośrednie promieniowanie słoneczne, wysokie temperatury lub dużą wilgotność
- 3. Nie uszczelniaj silikonem kamery
- 4. Nie montuj urządzenia w miejscach narażonych na wibracje lub wstrząsy
- 5. Wybierz miejsce do instalacji monitora, zamocuj na ścianie uchwyt do montażu monitora (optymalna wysokość umieszczenia monitora to 155-170cm).
- 6. Podłącz przewody kamery do monitora
- 7. Zamocuj monitor na uchwycie
- 8. Podłącz monitor do zasilania

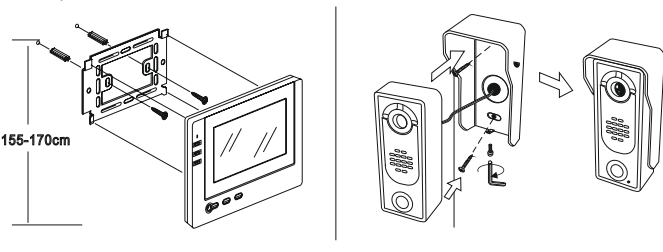

' پ

Dla instalacji do 30m należy zastosować przewody o średnicy min. 0,50mm, powyżej 30m, min. 0,7mm. Dla najlepszej jakości obrazu w linii wideo zalecamy zastosowanie przewodu koncentryczny 75 omów

## **Schemat podłączenia rygla**

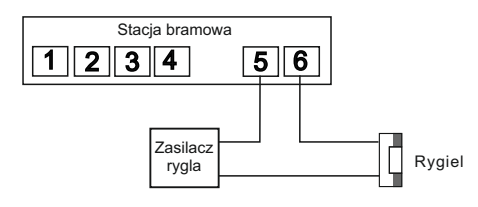

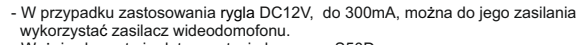

- Wyżej schemat nie dotyczy stacja bramowa S50D.

## **Schemat połączeń**

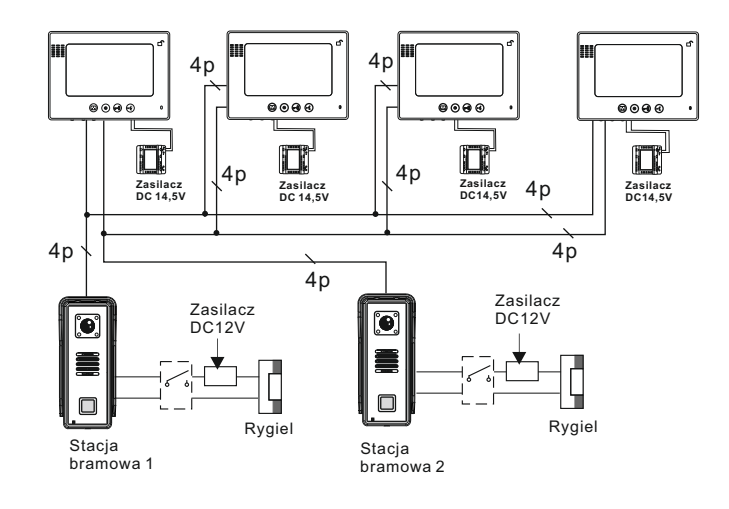

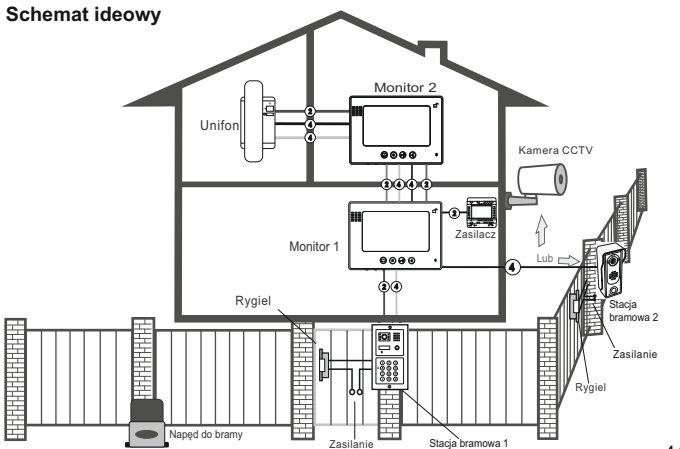

∫'

## **S6 / S35 / S551**

#### **1 kamera + 1 monitor lub unifon**

#### Zasilacz Rygiel Л zasilacz **Kamera 1** DC14,5V ٠ Czerwony biały Czarny Czerwony żółty niebieski czerwony  $\phi$  and  $\phi$ **Monitor 1**

C.

#### **1 kamera + 2 monitory lub unifony**

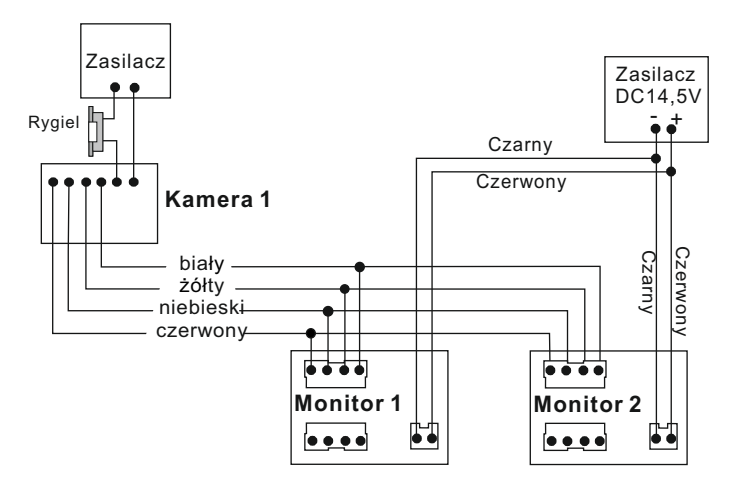

## **S6 / S35 / S551**

#### **2 kamery +1 monitor lub unifon**

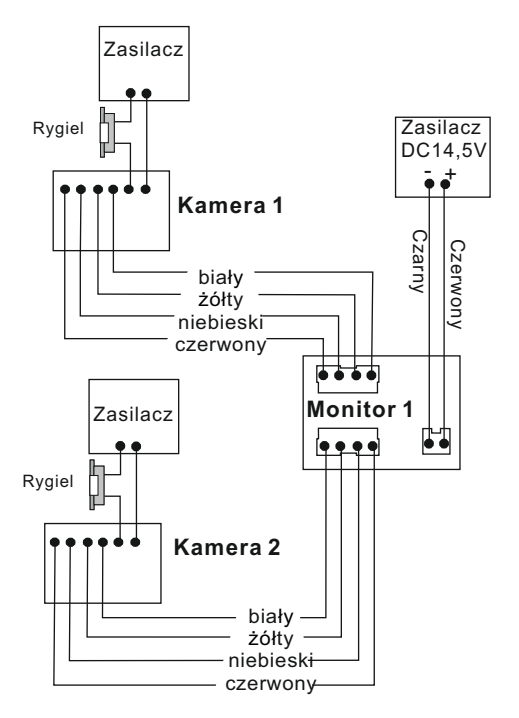

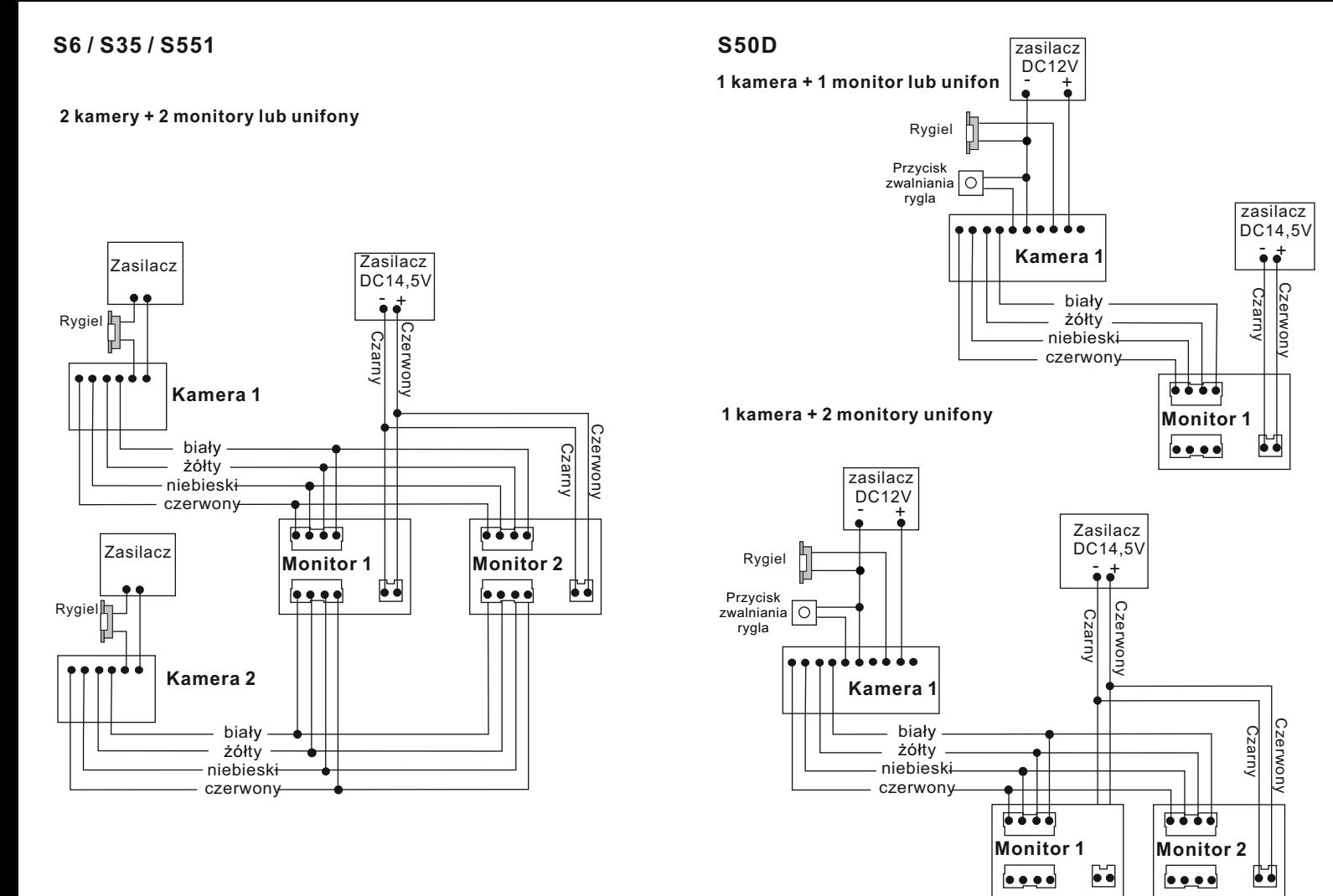

48 assembly a set of the set of the set of the set of the set of the set of the set of the set of the set of the set of the set of the set of the set of the set of the set of the set of the set of the set of the set of the

#### **2 kamery + 1 monitor lub unifon**

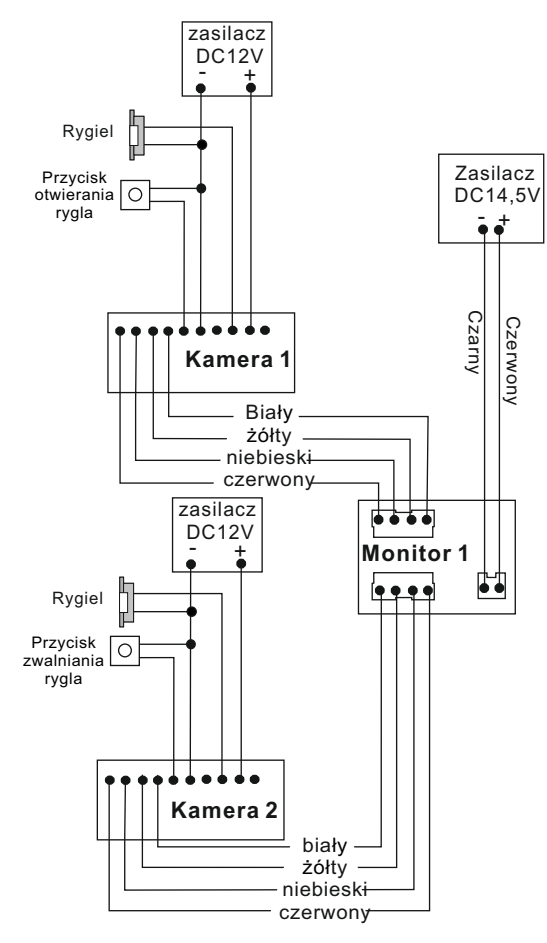

## **S50D**

#### **2 kamery + 2 monitory lub unifony**

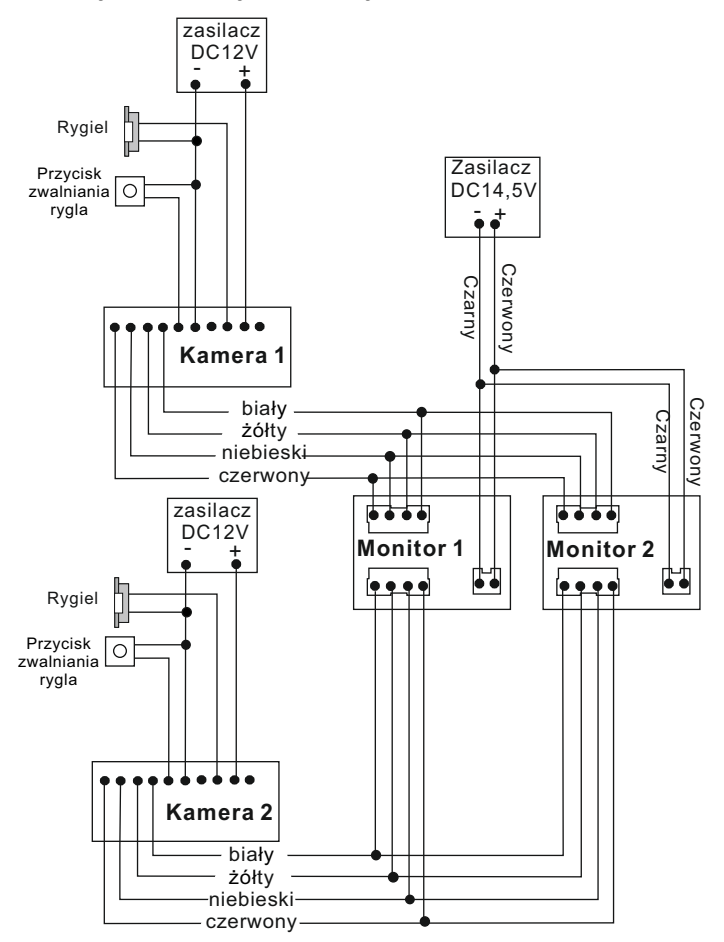

### **S561D / S561A / S561Z / S562D / S562A / S36 S561D / S561A / S561Z / S562D / S562A / S36**

**1 kamera + 2 monitory lub unifony**

**2 kamery + 2 monitory lub unifony**

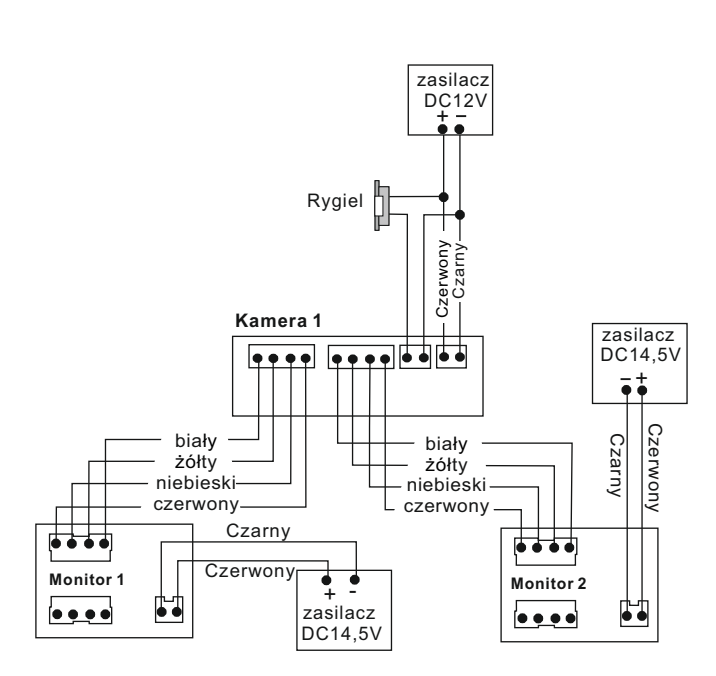

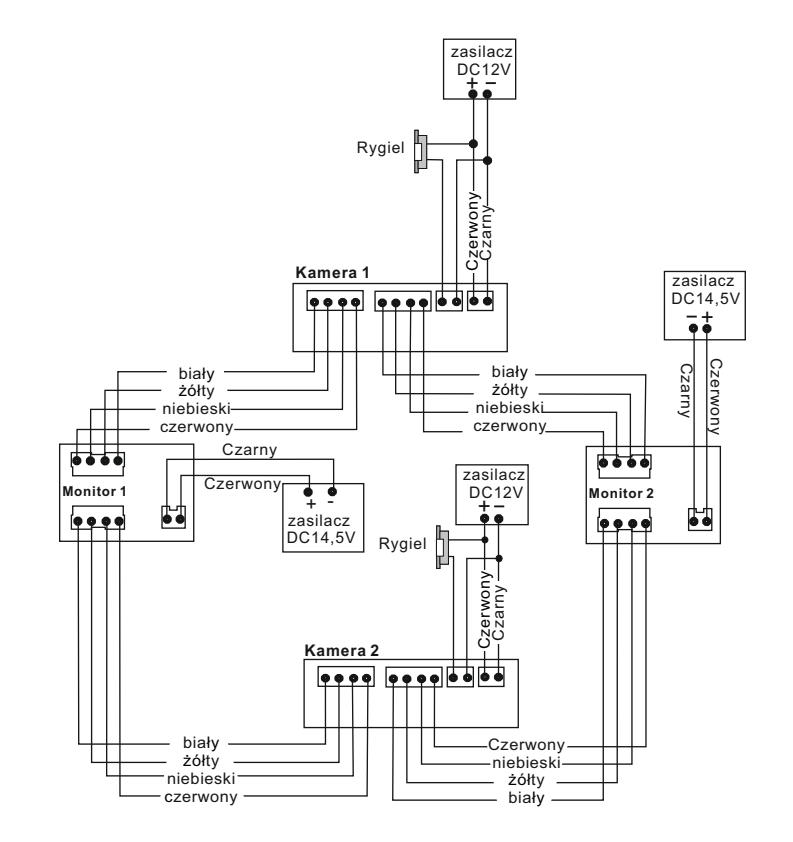

## **S561D / S561A / S561Z / S562D / S562A / S36**

**1 kamera + 4 monitory lub unifony**

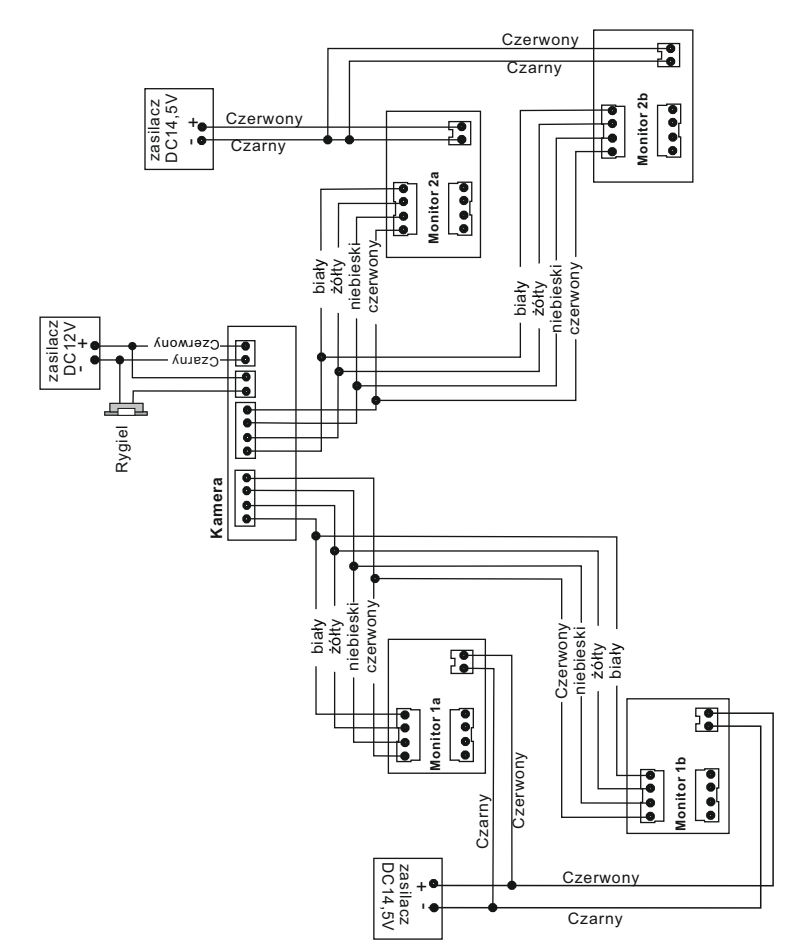

## **S563 / S564 / S556 / S558**

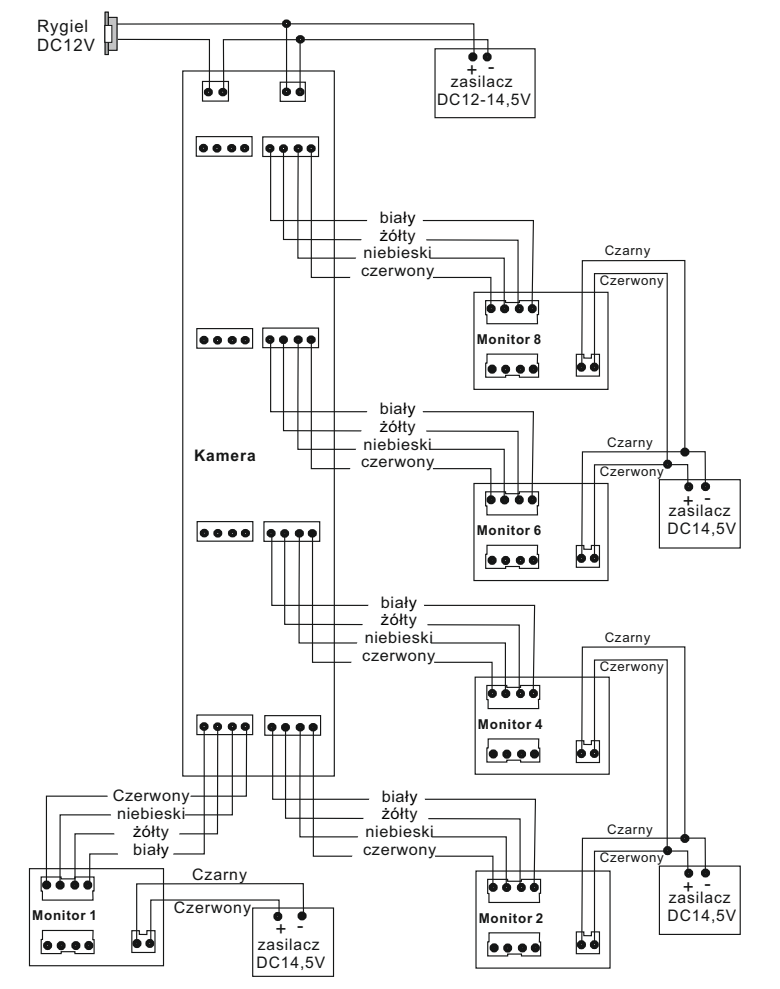

**1 kamera + 1 monitor lub unifon**

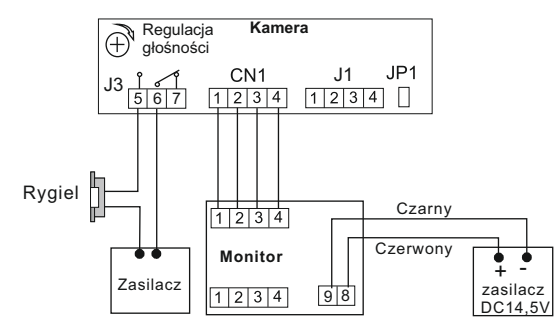

#### **2 kamery + 1 monitor lub unifon**

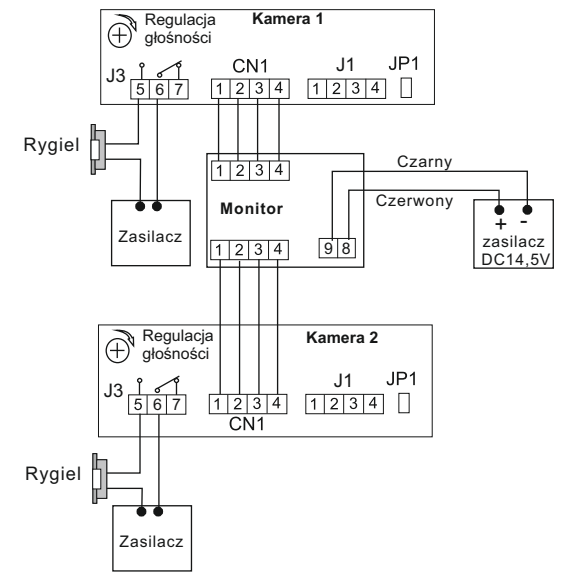

#### **1 kamera + 2 monitory lub monitory**

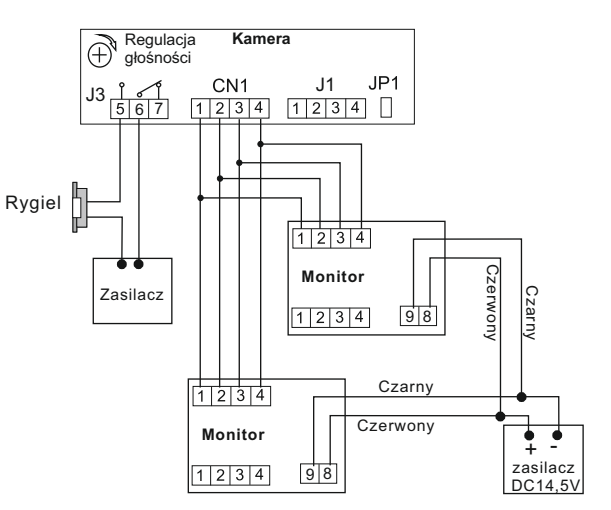

## **S601A-2 / 601D-2 / 601Z-2**

## **S601A-2 / 601D-2 / 601Z-2**

#### **1 kamera + 2 monitory lub unifony**

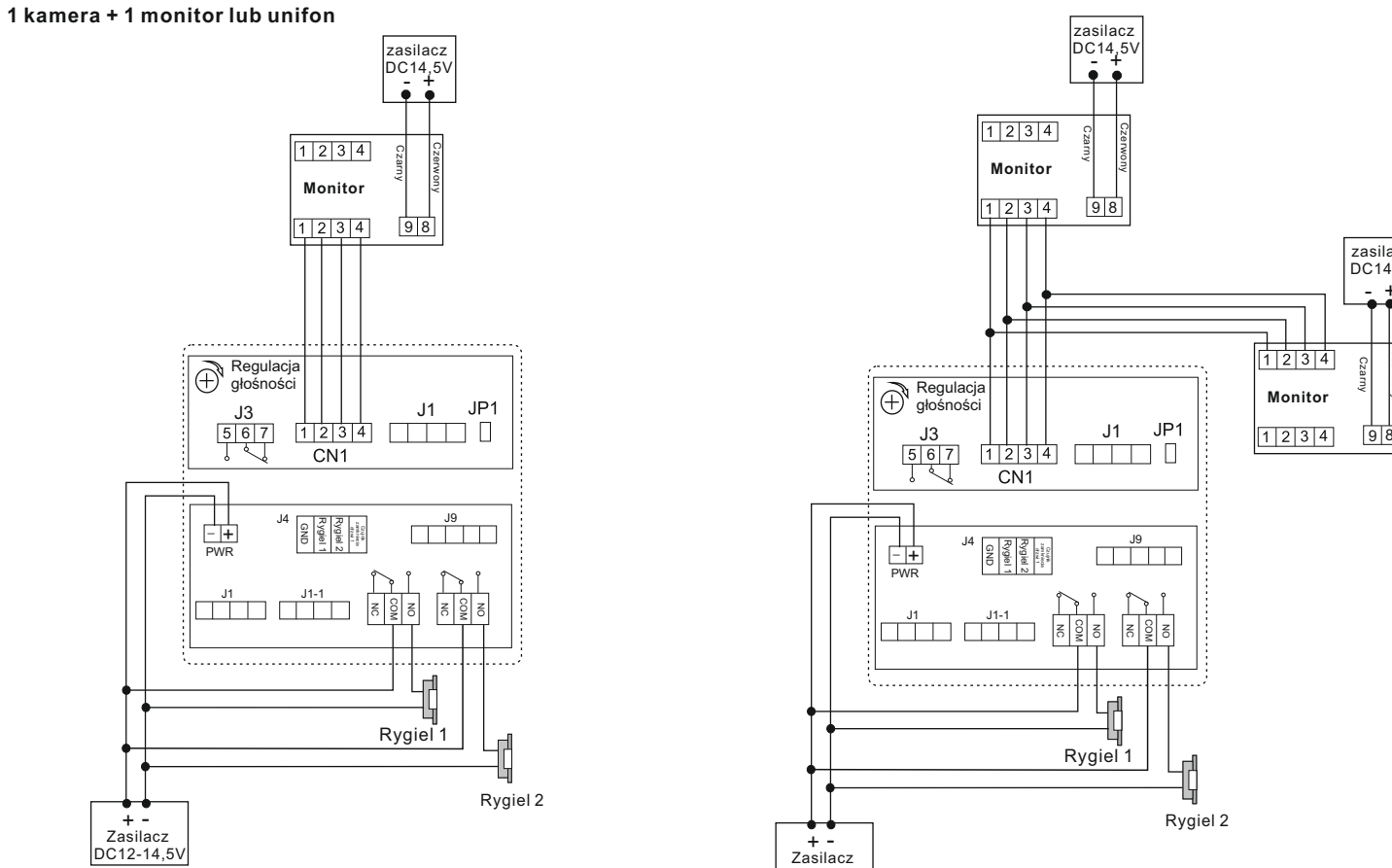

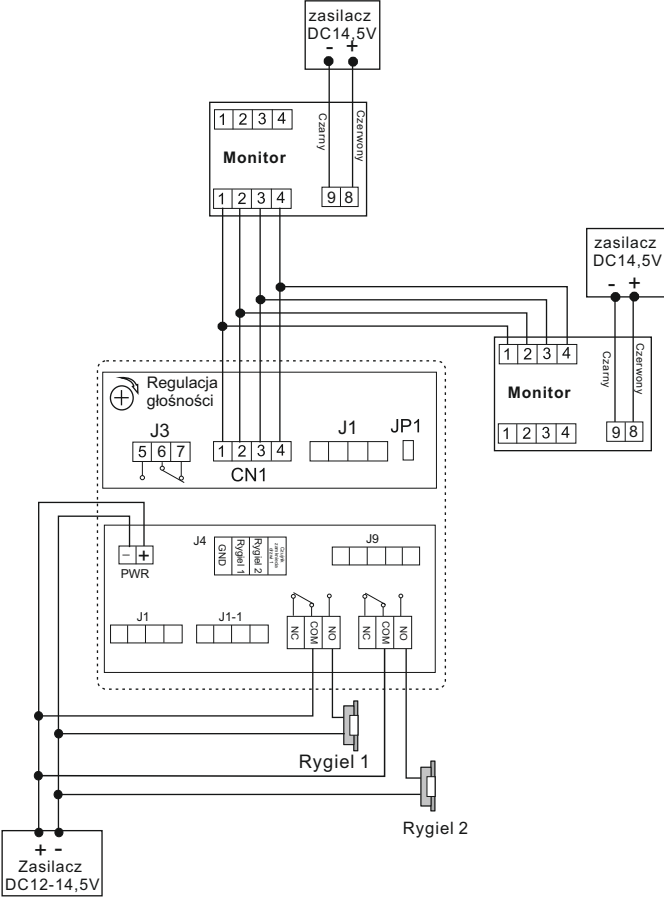

**S606**

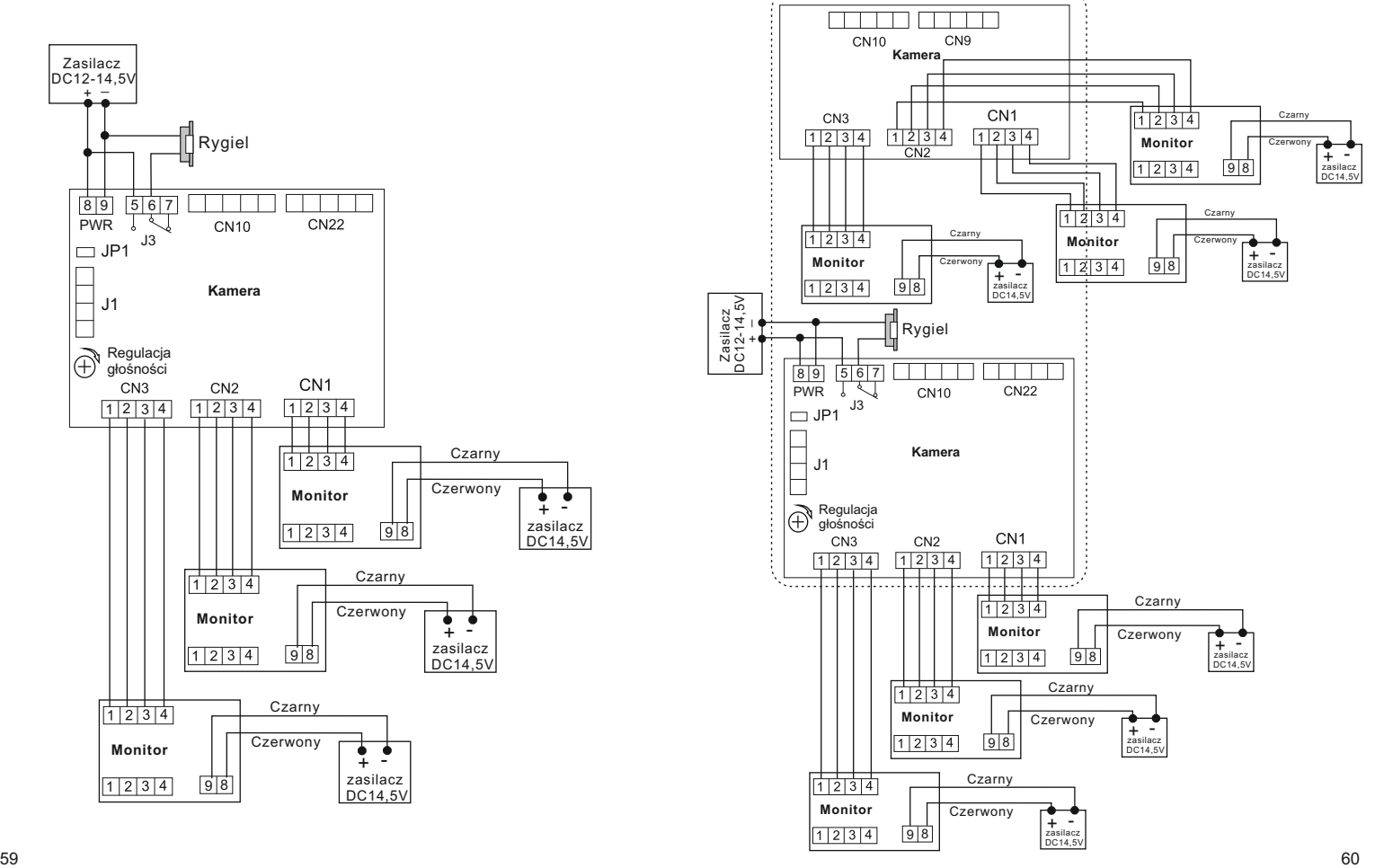

## **Dodatkowe rodzaje połączeń**

#### **Wykorzystanie kamery CCTV zamiast kamery w stacji bramowej**

W sytuacji niedostatecznej widoczności z kamery w panelu zewnętrznym, można wykorzystać kamerę przemysłową podczas połączenia oraz podglądu. Po wywołaniu w stacji bramowej, na ekranie wyświetlony będzie obraz z kamery CCTV. Pozostałe funkcje pozostają bez zmian.

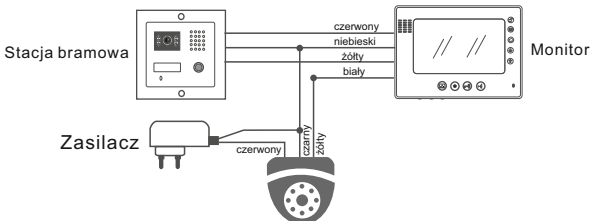

#### **Podłączenie dodatkowej kamery CCTV.**

Każdy monitor posiada 2 niezależne wejścia. Gdy obsługiwana jest tylko jedna furtka, na drugim wejściu można podłączyć dodatkową kamerę CCTV.

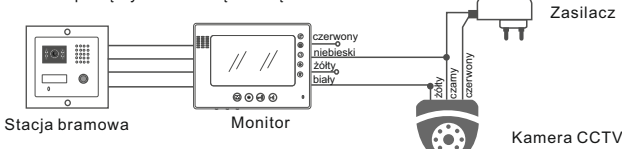

#### **Podłączenie interkomu pomiędzy abonentami**

Jeżeli w systemie używana jest wyłącznie jedna kamera (w stacji bramowej) można wykonać połączenie interkomowe z innym abonentem wykorzystując do tego drugie wejście w monitorze.

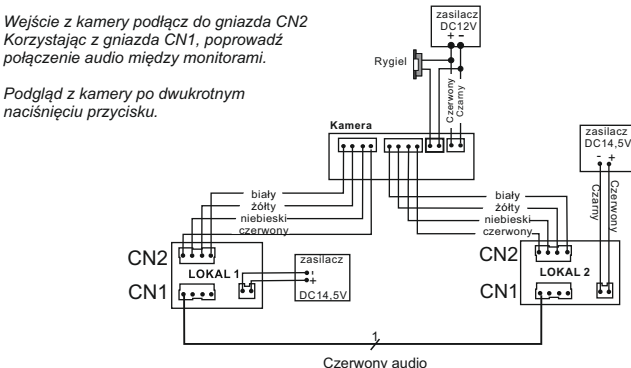

## **Podłączenie bramy automatycznej**

Przykładowy schemat połączenia monitora z automatem bramowym. Sposób podłączenia jest analogiczny dla wszystkich monitorów z funkcją sterowania bramą.

*Na przykładzie napęd AB1000*

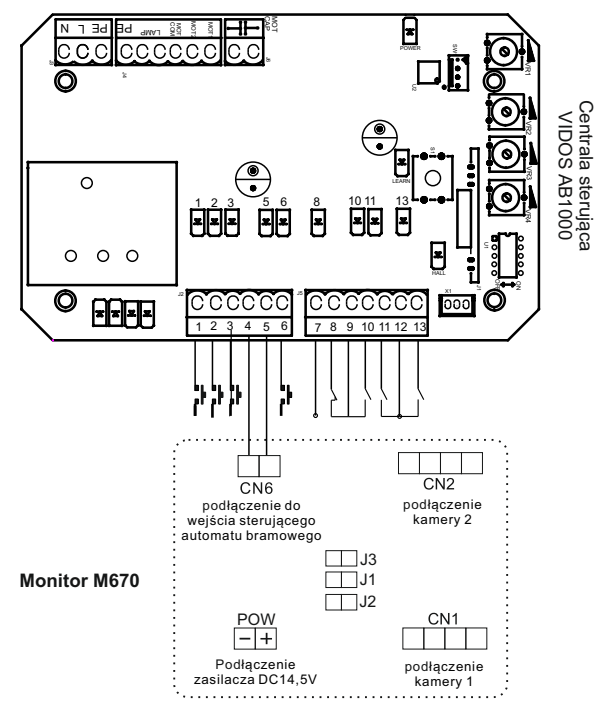

#### **Uwaga!**

**Jest to styk zwierny przekaźnika NO (beznapięciowy). Nie podłączać napięć większych niż 24V. Prąd nie powinien przekraczać 150mA**

# **Obsługa wideodomofonu Obsługa wideodomofonu**

#### **Wywołanie**

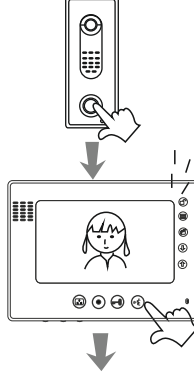

Gość naciska przycisk wywołania na kamerze

Na monitorze pojawi się obraz osoby odwiedzającej i sygnał gongu,naciśnij przycisk  $\stackrel{\sim}{\sim}$  w celu rozpoczęcia rozmowy.

Jeśli nikt nie odbierze, monitor automatycznie wyłączy się po 1min.

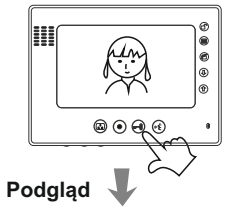

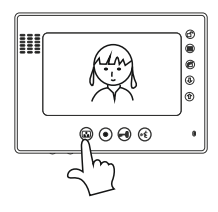

Jeśli chcesz otworzyć wejście naciśnij przycisk otwierania r<sup>0</sup>

Jeśli chcesz na monitorze obserwować otoczenie znajdujące się przed kamerą, naciśnij przycisk podglądu

Jeśli w systemie zainstalowane są 2 kamery: naciśnij przycisk **inden raz:** włączy się kamera 1 naciśnij przycisk $\bullet$  drugi raz:

włączy się kamera 2 naciśnij przycisk **trzeci raz:** monitor się wyłączy

### **Interkom**

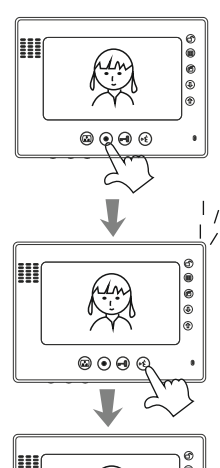

Jeśli w systemie są zainstalowane 2 lub więcej monitory:

aby wywołać drugi monitor, wciśnij przycisk interkomu

W drugim monitorze rozlegnie się sygnał wywołania (ekran pozostaje wygaszony)

aby rozpocząć rozmowę z pierwszym monitorem, wciśnij przycisk odbioru rozmowy  $\phi$ 

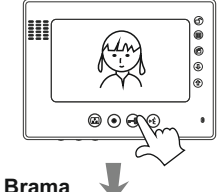

aby zakończyć rozmowę, wciśnij ponownie przycisk of

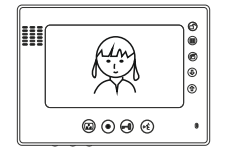

Aby otworzyć bramę automatyczną przyciśnij symbol kłódki na monitorze.

## **KARTA GWARANCYJNA**

- 1. Firma Wena udziela gwarancii na zakupione produkty na okres 24 miesiecy od daty zakupu, umieszczonej na niniejszej Karcie Gwarancyjnej i dokumencie zakupu.
- 2. Usterki produktu ujawnione w okresie gwarancji beda usuwane bezpłatnie w ciagu 21 dni. roboczych od daty przyjecja produktu do punktu serwisowego.
- 3. Użytkownikowi przysługuje prawo wymiany produktu na nowy, jeżeli:
- > w okresie gwarancii wykonano cztery istotne naprawy, a produkt nadal wykazuje usterki<sup>.</sup>
- > po stwierdzeniu, że wystapiła usterka niemożliwa do usuniecja. Przy wymianie produktu na nowy potraca się równowartość brakujących lub uszkodzonych. przez Użytkownika elementów (tak że opakowania) i koszt ich wymiany
- 4. Użytkownik dostarcza uszkodzony sprzet na własny koszt do punktu serwisowego
- 5. Gwarancia nie obejmuje obniżania się jakości urządzenia spowodowanego normalným procesem zužycia i ponizszych przypadków:
	- > niewłaściwym lub niezgodnym z instrukcją obsługi użytkowaniem produktu:
	- > użytkowaniem lub pozostawieniem produktu w nieodpowiednich warunkach (nadmierna wilgotność, zbyt wysoka lub niska temperatura, nasłonecznienie itp.) odmiennych warunków konserwacji i eksploatacji zamieszczonych instrukcji obsługi produktu;
	- > uszkodzeń mechanicznych, chemicznych, termicznych;
	- > uszkodzeń spowodowanych działaniem sił zewnetrznych np. przepiecia w sięci elektrycznej, wyładowania atmosferyczne, powódź, pożar:
	- > uszkodzenie powstałe na skutek niewłaściwego zainstalowania urzadzenia niewłaściwego przechowywania urzadzenia lub napraw wykonanych przez osoby nieupoważnione<sup>.</sup>
- > uszkodzenie powstałe na skutek podłaczenia niewłaściwego napiecia.
- 6. Gwarancia straci ważność w skutek:
	- > zerwania lub uszkodzenia plomb gwarancyjnych;
	- > podłączenia dodatkowego wyposażenia, innego niż zalecane przez producenta produktu:
	- > przeróbek i zmian konstrukcyjnych produktu oraz napraw wykonanych poza punktem serwisu Wena:
- > Karta gwarancyjna lub numery seryjne zostały zmienione, zamazane lub zatarte;
- 7. Karta Gwarancyjna jest ważna tylko z wpisaną datą sprzedaży potwierdzonymi pieczecia i podpisem sprzedawcy.
- 8. Warunkiem wykonania naprawy jest dostarczenie towaru z niniejsza Karta Gwarancyjna oraz dowodem zakupu.
- 9. Punkt serwisowy:

Firma Wena Al. Jerozolimskie 311 05-816 Reguły /k. Warszawy ## **Rejestracja napraw**

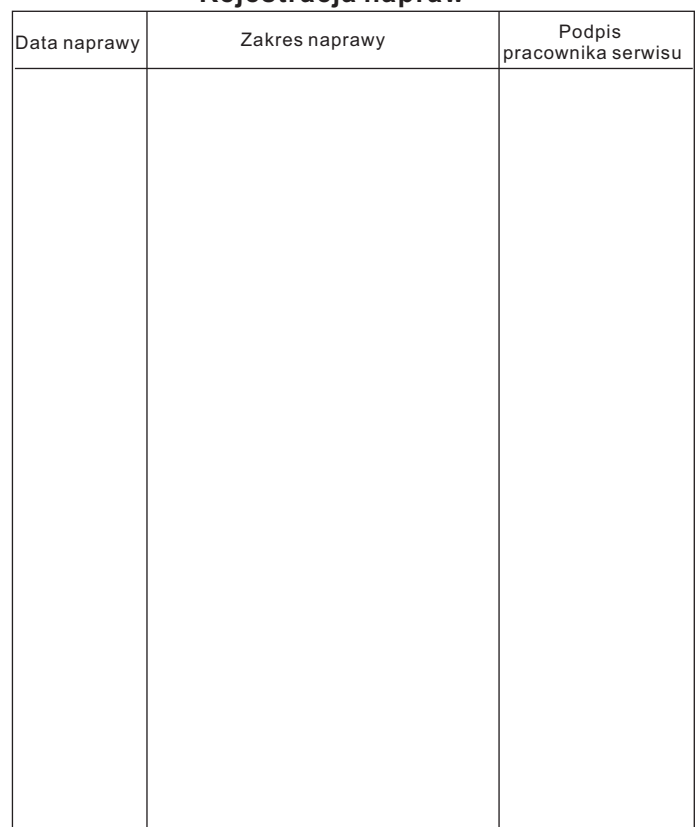